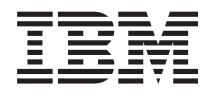

**IBM Systems - iSeries** ネットワーキング **DNS (Domain Name System)**

バージョン *5* リリース *4*

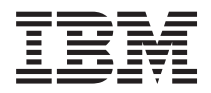

**IBM Systems - iSeries** ネットワーキング **DNS (Domain Name System)** バージョン *5* リリース *4*

#### → お願い −

本書および本書で紹介する製品をご使用になる前に、 43 [ページの『特記事項』に](#page-48-0)記載されている情 報をお読みください。

本書は、IBM i5/OS (プロダクト番号 5722-SS1) のバージョン 5、リリース 4、モディフィケーション 0 に適用され ます。また、改訂版で断りがない限り、それ以降のすべてのリリースおよびモディフィケーションにも適用されま す。このバージョンは、すべての RISC モデルで稼働するとは限りません。また、CISC モデルでは稼働しません。 本マニュアルに関するご意見やご感想は、次の URL からお送りください。今後の参考にさせていただきます。 http://www.ibm.com/jp/manuals/main/mail.html なお、日本 IBM 発行のマニュアルはインターネット経由でもご購入いただけます。詳しくは http://www.ibm.com/jp/manuals/ の「ご注文について」をご覧ください。 (URL は、変更になる場合があります) お客様の環境によっては、資料中の円記号がバックスラッシュと表示されたり、バックスラッシュが円記号と表示さ

 原 典: IBM Systems - iSeries Networking Domain Name System Version 5 Release 4 発 行: 日本アイ・ビー・エム株式会社 担 当: ナショナル・ランゲージ・サポート

第1刷 2006.2

この文書では、平成明朝体™W3、平成明朝体™W7、平成明朝体™W9、平成角ゴシック体™W3、平成角ゴシック体™ W5、および平成角ゴシック体™W7を使用しています。この(書体\*)は、(財)日本規格協会と使用契約を締結し使用し ているものです。フォントとして無断複製することは禁止されています。

注∗ 平成明朝体™W3、平成明朝体™W2、平成的 → 平成角ゴシック体™W3、 平成角ゴシック体™W5、平成角ゴシック体™W7

**© Copyright International Business Machines Corporation 1998, 2006. All rights reserved.**

© Copyright IBM Japan 2006

れたりする場合があります。

# 目次

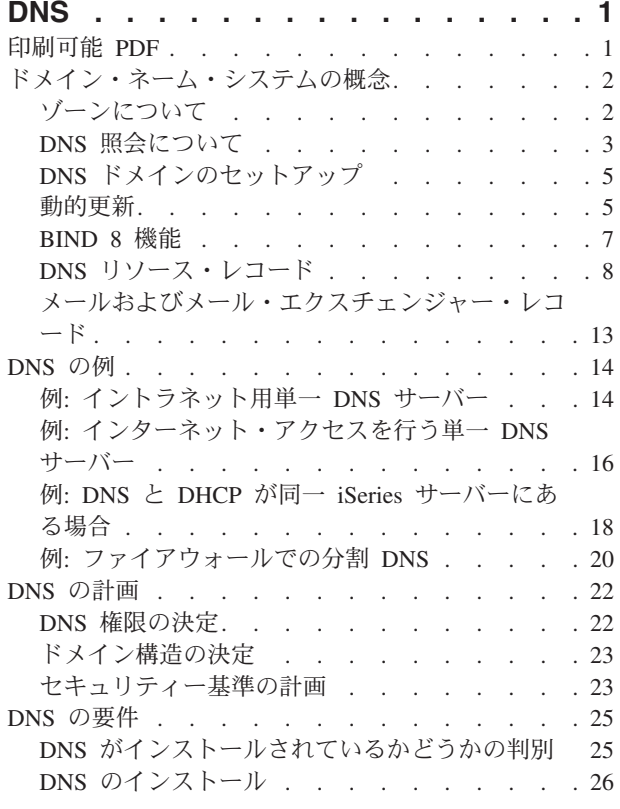

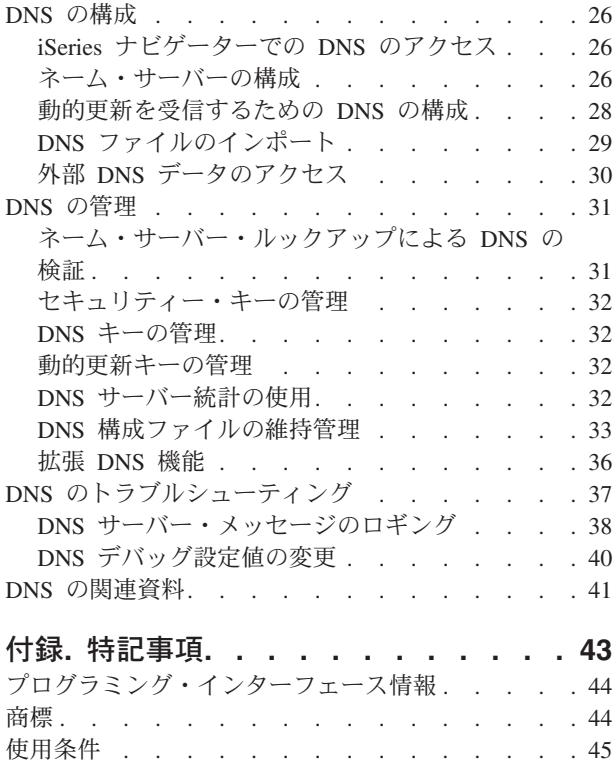

## <span id="page-6-0"></span>**DNS**

ドメイン・ネーム・システム (DNS) は、ホスト名およびそれに関連するインターネット・プロトコル (IP) アドレスを管理するための分散データベース・システムです。

DNS を使用すると、ユーザーは、ホストを見つけるのに、IP アドレス xxx.xxx.xxx.xxx ではなく、簡単な 名前、たとえば www.jkltoys.com などを使用できます。1 つのサーバーが 1 つのゾーンの小さなサブセッ トのホスト名と IP アドレスがわかっていれば、 DNS サーバーが協同で作業を行ってすべてのドメイン・ ネームをそれぞれの IP アドレスにマップすることができます。協同する DNS サーバーは、コンピュータ ーがインターネットを通じて通信できるようにするサーバーです。

IBM® OS/400® バージョン 5 リリース 1 (V5R1) の場合、DNS サービスは Berkeley Internet Name Domain (BIND) バージョン 8 と呼ばれる業界標準による DNS インプリメンテーションを基にしていま す。前の IBM OS/400 DNS サービスは、BIND バージョン 4.9.3 を基にしていました。 新しい BIND バ ージョン 8 ベースの DNS サーバーを使用するには、 i5/OS™ オプション 33、ポータブル・アプリケー ション・ソリューション環境 (PASE) が、IBM eServer™ iSeries™ サーバーにインストールされていなけれ ばなりません。 PASE がインストールされていない場合でも、以前のリリースで使用可能だった同じ DNS サーバー (BIND 4.9.3 ベース) を継続して実行することができます。 ただし、BIND 8 にマイグレーショ ンすると、改良された機能が提供され、DNS サーバーのセキュリティーも改良されます。

注**:** このトピックでは、BIND 8 を基にした新規機能について説明します。 BIND 8 ベースの DNS を実 行するのに必要な PASE を使用しない場合は、BIND 4.9.3 ベースの DNS について、『[V4R5 DNS](rzaismst.pdf) [Information Center](rzaismst.pdf)』トピックを参照してください。

## 印刷可能 **PDF**

本書の PDF を表示およびプリントするには、以下の説明を使用してください。

本書の PDF バージョンを表示あるいはダウンロードするには、[「ドメイン・ネーム・システム」](rzakk.pdf)を選択し ます。

## **PDF** ファイルの保管

表示用または印刷用の PDF ファイルをワークステーションに保存するには、次のようにします。

- 1. ブラウザーで PDF ファイルを右マウス・ボタンでクリックする (上記のリンクを右マウス・ボタンで クリックする)。
- 2. PDF をローカルで保管するオプションをクリックする。 |
	- 3. PDF ファイルを保管する先のディレクトリーを指定する。
	- 4. 「保管」をクリックする。

### **Adobe Reader** のダウンロード

これらの PDF を表示または印刷するには、システムに Adobe Reader がインストールされていることが必 |

要です。[Adobe Web](http://www.adobe.com/products/acrobat/readstep.html) サイト (www.adobe.com/products/acrobat/readstep.html) から、無償コピーをダウン | ロードできます。 |

## <span id="page-7-0"></span>ドメイン・ネーム・システムの概念

このトピックでは、ドメイン・ネーム・システム (DNS) とは何か、どのような働きをするのかについて説 明します。また、1 つの DNS サーバー上で定義できるさまざまなタイプのゾーンについても説明します。

ドメイン・ネーム・システム (DNS) は、ホスト名およびそれに関連するインターネット・プロトコル (IP) アドレスを管理するための分散データベース・システムです。 DNS を使用すると、ユーザーは、ホストを 見つけるのに、IP アドレス xxx.xxx.xxx.xxx ではなく、簡単な名前、たとえば www.jkltoys.com などを使 用できます。 1 つのサーバーが 1 つのゾーンの小さなサブセットのホスト名と IP アドレスがわかってい れば、 DNS サーバーが協同で作業を行ってすべてのドメイン・ネームをそれぞれの IP アドレスにマップ することができます。協同する DNS サーバーは、コンピューターがインターネットを通じて通信できるよ うにするサーバーです。

DNS データは、ドメイン階層に分解されます。サーバーは、単一のサブドメインなどのデータのほんの一 部分を知っているだけです。そのサーバーが直接管理する必要があるドメイン部分はゾーンと呼ばれます。 あるゾーンについて完全なホスト情報とデータを持っている DNS サーバーは、そのゾーンの権限サーバー です。権限サーバーは、そのゾーン内のホストに関する照会に、独自のリソース・レコードを使用して応答 することができます。その照会プロセスは、複数の要素により決まります。『DNS 照会について』には、 照会に応答するためにクライアントが使用できるパスについての説明があります。

## ゾーンについて

このトピックでは、ドメイン・ネーム・システム (DNS) のゾーンおよびゾーンのタイプについて説明しま す。

DNS データは、ゾーンと呼ばれる管理可能なデータのセットに分割されます。ゾーンには、1 つの DNS ドメインの一部または複数部分に関する名前および IP アドレスが含まれています。1 つのゾーンに対する 情報すべてを含んだサーバーは、そのドメインに対する権限サーバーです。場合によっては、特定のサブド メインに関する DNS 照会の応答権限を、別の DNS サーバーに代行させることは意味のあることです。こ の場合、そのドメインに対する DNS サーバーはそのサブドメイン照会が該当のサーバーを参照するように 構成することができます。

障害時のバックアップと冗長性を考慮して、ゾーン・データは権限 DNS サーバー以外のサーバー上に格納 するのが普通です。この別サーバーは 2 次サーバーと呼ばれ、権限サーバーからゾーン・データをロード します。2 次サーバーを構成することにより、サーバーにかかる要求をバランスできるようになるととも に、1 次サーバー・ダウン時のバックアップを提供できるようにもなります。2 次サーバーは、権限サーバ ーからのゾーン転送によってゾーン・データを入手します。 2 次サーバーは、初期化時に 1 次サーバーか らゾーン・データの完全コピーをロードします。また、2 次サーバーは、ゾーン・データが変更されると、 1 次サーバーかまたは該当ドメイン用の他の 2 次サーバーからゾーン・データを再ロードします。

### **DNS** ゾーン・タイプ

iSeries DNS を使用して、以下に示すいくつかのゾーン・タイプを定義し、DNS データの管理に役立てる ことができます。

**1** 次ゾーン

1 次ゾーンは、ホスト上のファイルから直接ゾーン・データをロードします。 1 次ゾーンにはサ ブゾーンまたは子ゾーンを入れることができます。また、1 次ゾーンには、リソース・レコード (ホスト、別名 (CNAME)、アドレス (A)、または逆マッピング・ポインター (PTR) レコードなど) を入れることもできます。

注**:** 1 次ゾーンは、他の BIND 資料で マスター・ゾーン と呼ばれる場合があります。

<span id="page-8-0"></span>サブゾーン

サブゾーンは 1 次ゾーン内のゾーンを定義します。サブゾーンにより管理可能な断片にゾ ーン・データを編成できるようにします。

子ゾーン

子ゾーンはサブゾーンを定義し、サブゾーン・データに対する責任を 1 つまたは 複数のネーム・サーバーに代行させます。

#### 別名 **(CNAME)**

別名は、1 次ドメイン・ネームに対する代替名を定義します。

ホスト

ホスト・オブジェクトは、A と PTR レコードをホストにマッピングします。追加 のリソース・レコードを、ホストに関連付けることができます。

#### **2** 次ゾーン

2 次ゾーンは、ゾーン・データを、ゾーンの 1 次サーバーまたは別の 2 次サーバーからロードし ます。 2 次サーバーは、そのゾーン・データがセカンダリーとなるゾーンの完全コピーを管理し ます。

スタブ・ゾーン

スタブ・ゾーンは、2 次ゾーンに似ていますが、そのゾーンのネーム・サーバー (NS) レ コードだけを転送します。

フォワード・ゾーン

フォワード・ゾーンは、その特定ゾーンあてのすべての照会を他のサーバーに転送しま す。

#### 関連概念

『DNS 照会について』

このトピックでは、DNS がクライアントに代わって照会を解決する方法について説明します。

28 [ページの『ネーム・サーバー上のゾーンの構成』](#page-33-0)

DNS サーバー・インスタンスを構成したら、 次に、ネーム・サーバーのゾーンを構成する必要があり ます。

#### 関連資料

14 ページの『例: [イントラネット用単一](#page-19-0) DNS サーバー』 この例は、内部使用のための DNS サーバーを持った単純なサブネットを示します。 8 ページの『DNS [リソース・レコード』](#page-13-0) このトピックでは、DNS によるリソース・レコードの使用方法が説明されています。リソース・レコー ドは、ドメイン・ネームと IP アドレスに関するデータを格納するのに使用されます。このトピックに は、 OS/400 V5R1 でサポートされるリソース・レコードの検索可能リストが含まれています。

## **DNS** 照会について

このトピックでは、DNS がクライアントに代わって照会を解決する方法について説明します。

クライアントは DNS サーバーを使用して、そのサーバーから情報を見付けます。 その要求はクライアン トから直接入ってくることも、クライアント上で実行中のアプリケーションから入ってくることもありま す。クライアントは照会メッセージを DNS サーバーに送信します。そのメッセージには、完全修飾のドメ イン・ネーム (FQDN)、照会タイプ (クライアントが必要とする特定のリソース・レコードなど)、および ドメイン・ネームのクラス (通常、インターネット (IN) クラス) が含まれます。次の図には、インターネ ット・アクセスを行う単一 DNS サーバーのサンプル・ネットワークが示されています。

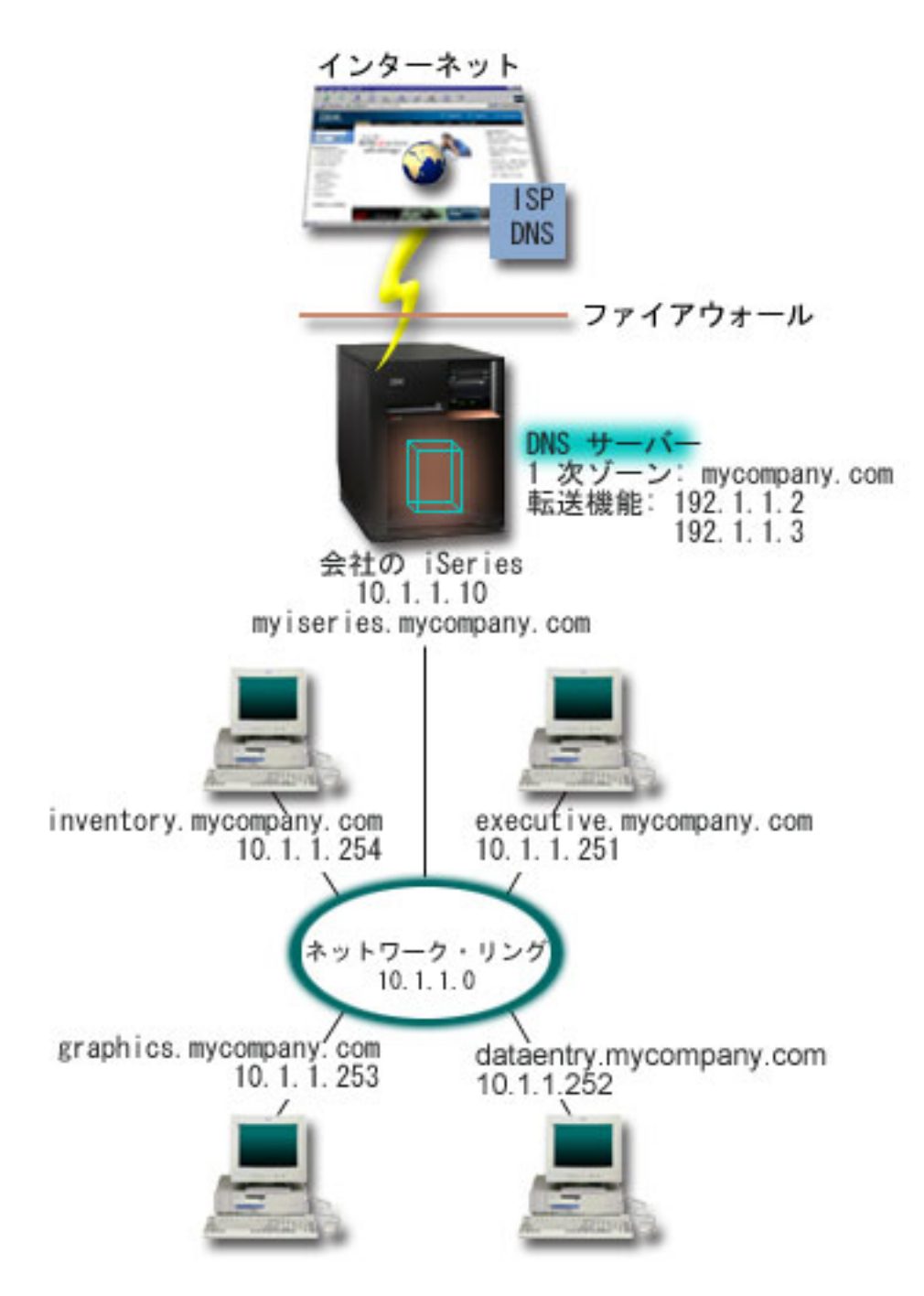

図 *1.* インターネット・アクセスを行う単一 *DNS* サーバー

ホスト *dataentry* は 「graphics.mycompany.com」に関して DNS サーバーに照会すると仮定します。 DNS サーバーは自分自身が持っているゾーン・データを使用して、IP アドレス 10.1.1.253 で応答します。

次に、*dataentry* は、「www.jkl.com.」の IP アドレスを要求するとします。このホストは、この DNS サー バーのゾーン・データ内にはありません。たどれる経路には、再帰または反復の 2 つがあります。DNS サ ーバーは、再帰を使用するように設定されている場合、このサーバーは、要求側のクライアントに代わって 名前を完全に解決するために他の DNS サーバーに照会または連絡してからクライアントに回答を戻しま す。 DNS サーバーが別の DNS サーバーに照会する場合、要求側のサーバーは応答をキャッシュに入れて おき、次回照会を受けたときにその応答を使えるようにします。クライアントは、自分自身で名前を解決す <span id="page-10-0"></span>るために、他の DNS サーバーに連絡してみることができます。反復 と呼ばれるこのプロセスでは、クラ イアントは、サーバーからの参照応答に基づいて、別個の追加照会を使用します。

#### 関連資料

2 [ページの『ゾーンについて』](#page-7-0)

このトピックでは、ドメイン・ネーム・システム (DNS) のゾーンおよびゾーンのタイプについて説明 します。

16 ページの『例: [インターネット・アクセスを行う単一](#page-21-0) DNS サーバー』

この例は、インターネットに直接接続されている DNS サーバーを持った単純なサブネットを示しま す。

## **DNS** ドメインのセットアップ

このトピックには、ドメイン登録の概要と、ユーザー自身のドメイン・スペースをセットアップする際に必 要なその他の参照サイトへのリンクについての説明があります。

DNS により、イントラネットまたは内部ネットワーク上の名前とアドレスを提供できるようになります。 また、DNS により、インターネット経由で、世界中に名前とアドレスを提供できるようになります。イン ターネット上にドメインをセットアップする場合、ドメイン・ネームを登録することが必要です。

イントラネットを設定している場合、内部使用のためにドメイン・ネームを登録する必要はありません。イ ントラネット名を登録するかどうかは、内部的な使用とは関係なく、インターネット上でその名前を誰も使 用できないようにしたいかどうかに依存します。内部的に使用する予定の名前を登録すると、後でそのドメ イン・ネームを外部的に使用する場合に、競合が起こりません。

ドメイン登録は、許可されたドメイン・ネーム登録機関に直接連絡して行うか、インターネット・サービ ス・プロバイダー (ISP) を介して行います。一部の ISP では、ドメイン・ネーム登録要求を代行して依頼 するサービスを提供しています。 Internet Network Information Center (InterNIC) では、Internet Corporation for Assigned Names and Numbers (ICANN) で許可されているすべてのドメイン・ネーム登録機関のディレ クトリーを管理しています。

### 関連資料

16 ページの『例: [インターネット・アクセスを行う単一](#page-21-0) DNS サーバー』 この例は、インターネットに直接接続されている DNS サーバーを持った単純なサブネットを示しま す。

#### 関連情報

[Internet Network Information Center \(InterNIC\)](http://www.internic.net/)

## 動的更新

OS/400 V5R1 DNS (BIND 8 ベース) は、動的更新をサポートします。これにより、DHCP などの外部ソ ースが DNS サーバーに更新を送信できるようになります。

DHCP は、中央サーバーを使用して、ネットワーク全体の IP アドレスおよび他の構成の詳細を管理する TCP/IP 規格です。 DHCP サーバーはクライアントからの要求に応答し、クライアントにプロパティーを 動的に割り当てます。 DHCP により、中央でネットワーク・ホスト構成パラメーターを定義し、ホストの 構成を自動化できます。 DHCP を使用して、使用可能な IP アドレス数よりも多くのクライアントを持っ たネットワーク用に、一時的 IP アドレスをクライアントに割り当てることがあります。

過去には、すべての DNS データは静的なデータベースに格納されていました。すべての DNS リソース・ レコードの作成と維持管理は、管理者が行わなければなりませんでした。現在では、BIND 8 で稼働する DNS サーバーはゾーン・データを動的に更新する他ソースからの要求を受け入れるように構成されていま す。

ご使用の DHCP サーバーを構成して、ホストに新しいアドレスが割り当てられるたびに、DNS サーバー に更新要求を送信することができます。この自動化されたプロセスにより、TCP/IP ネットワークの急速な 増大または変更に関する DNS サーバーの管理作業を軽減します。ホスト・ロケーションが頻繁に変更され るネットワークでも同様です。 DHCP を使用しているクライアントが IP アドレスを受信すると、そのア ドレスは即時に DNS サーバーに送信されます。この方式を使用することにより、IP アドレスが変更され た場合でも、DNS は正確にホストへの照会を解決し続けることができます。

DHCP を構成して、アドレスのマッピング (A) レコード、逆検索ポインター (A) レコード、またはその両 方を、クライアントに代わって更新できます。A レコードはマシンのホスト名をその IP アドレスにマッ ピングします。PTR レコードは、マシンの IP アドレスをそのホスト名にマッピングします。クライアン トのアドレスが変更されると、DHCP は自動的に更新を DNS サーバーに送信します。それにより、ネッ トワーク中のホストがその新 IP アドレスで DNS 照会することにより、クライアントを見付けられるよう にします。動的に更新される各レコードごとに、そのレコードが DHCP により作成されたことを示す関連 テキスト (TXT) レコードが書き込まれます。

注**:** DHCP が PTR レコードのみを更新するように設定されている場合、各クライアントがその A レコー ドを更新できるように、クライアントからの更新を可能にするように DNS を構成する必要がありま す。 すべての DHCP クライアントが、自分自身の A レコードの更新要求を行うことをサポートする とは限りません。この方式を選択する前に、ご使用のクライアント・プラットフォームの資料を調べて ください。

更新を送信可能な、許可されたソースのリストを作成することにより、動的ゾーンは保護されます。個々の IP アドレス、全サブネット、共有秘密鍵 (トランザクション・シグニチャー または TSIG と呼ばれる) を 使用してサインされたパケット、またはこれらの方式の組み合わせを使用して、許可されたソースを定義で きます。 DNS は、送られてくる要求パケットが許可されたソースから来ていることをリソース・レコード の更新前に検証します。

動的更新は、単一 iSeries サーバー上の DNS と DHCP の間、異なる iSeries サーバー間、または iSeries と、動的更新が可能なその他のサーバーとの間で実行できます。

注**:** 動的更新 API QTOBUPT は、動的更新を DNS に送信するサーバー上に必要です。これは、i5/OS オ プション 31 の DNS では自動的にインストールされます。

関連概念

動的ホスト構成プロトコル (DHCP)

関連タスク

28 [ページの『動的更新を受信するための](#page-33-0) DNS の構成』 BIND 8 で実行される DNS サーバーは、 ゾーン・データを動的に更新する他ソースからの要求を受け 入れるように構成することができます。 このトピックでは、allow-update オプションの構成手順を説明 します。 それにより、DNS が動的更新を受信できるようになります。

動的更新を送信するための DHCP の構成

#### 関連資料

18 ページの『例: DNS と DHCP が同一 iSeries [サーバーにある場合』](#page-23-0) この例は、DNS と DHCP が同一サーバーにある場合を示します。

<span id="page-12-0"></span>8 ページの『DNS [リソース・レコード』](#page-13-0)

このトピックでは、DNS によるリソース・レコードの使用方法が説明されています。リソース・レコー ドは、ドメイン・ネームと IP アドレスに関するデータを格納するのに使用されます。このトピックに は、 OS/400 V5R1 でサポートされるリソース・レコードの検索可能リストが含まれています。 **OTOBUPT** 

『BIND 8 機能』 動的更新以外に、BIND 8 は、ご使用の DNS サーバーの性能を向上するいくつかの機能を提供してい ます。

## **BIND 8** 機能

動的更新以外に、BIND 8 は、ご使用の DNS サーバーの性能を向上するいくつかの機能を提供していま す。

DNS は、OS/400 V5R1 の BIND 8 を使用するように再設計されました。 PASE がインストールされてい ない場合は、前にリリースされた (BIND 4.9.3 ベースの) OS/400 DNS サーバーを引き続き構成し実行で きます。 DNS のシステム要件に関するトピックには、 iSeries サーバーで BIND 8 ベースの DNS を実 行するために必要なことがらについての説明があります。新 DNS の使用により、以下の機能を利用できる ようになります。

## 単一 **iSeries** 上での複数 **DNS** サーバーの稼働

前のリリースでは、1 つの DNS サーバーだけを構成することができました。このリリースから、複数の DNS サーバーまたはインスタンスを構成できるようになりました。これによって、サーバー間に論理的な 仕切りをセットアップできるようになります。複数インスタンスを作成する場合、各インスタンスごとに明 示的に listen-on インターフェース IP アドレスを定義する必要があります。 2 つの DNS インスタンスは 同一インターフェースで listen できません。

複数サーバーの実用的なアプリケーションは、分割 DNS です。分割 DNS では、1 つの権限サーバーが内 部ネットワークを管理し、2 番目のサーバーが外部からの照会に使用されます。

## 条件付き転送

条件付き転送により、転送プリファレンスを細かくチューニングするように DNS サーバーを構成できま す。サーバーに回答がわからない、すべての照会を転送するようにサーバーを設定できます。グローバル・ レベルで転送を設定できますが、通常の反復による解決を強制したいドメインには、例外を追加することも できます。または、グローバル・レベルで通常の反復による解決を設定してから、特定のドメイン内で転送 を強制することもできます。

### 動的更新の保護

動的ホスト構成プロトコル (DHCP) およびその他の許可ソースは、トランザクション・シグニチャー (TSIG) またはソース IP アドレス許可 (あるいはその両方) を使用して、動的リソース・レコード更新を送 信できます。これにより、許可されたソースだけを更新に使用することが保証されると同時に、手動による ゾーン・データ更新作業が減少します。

### **NOTIFY**

NOTIFY がオンになっていると、1 次サーバー上でゾーン・データが更新される時はいつも DNS NOTIFY 通知機能がアクティブになります。 1 次サーバーは、データが変更された旨のメッセージを、管理下のす べての 2 次サーバーに送信します。次いで、2 次サーバーは、更新済みゾーン・データを求めるゾーン転

<span id="page-13-0"></span>送要求を出して応答します。これにより、バックアップ・ゾーン・データを最新状態に保持することがで き、2 次サーバーのサポートを向上します。

## ゾーン転送 **(IXFR** および **AXFR)**

以前では、2 次サーバーがゾーン・データの再ロードを必要とする時はいつも、2 次サーバーは、完全なデ ータ・セット自体をすべてのゾーン転送 (AXFR) でロードする必要がありました。BIND 8 では、新ゾー ン転送方式をサポートします。それが増分ゾーン転送 (IXFR) です。IXFR は、他サーバーがゾーンを丸ご と転送する代わりに、変分データのみを転送できる方式です。

この方式が 1 次サーバーで使用可能になると、データ変更には、変更がある旨のフラグが割り当てられま す。2 次サーバーがゾーン更新を IXFR 方式で要求した場合、1 次サーバーは新しいデータのみを送信し ます。 IXFR がとくに便利なのは、ゾーンが動的に更新される場合です。この転送方式を使用すれば、よ り少ない量のデータを送信することによって、トラフィック負荷を減らせます。

注**:** この機能を使用するには、1 次サーバーと 2 次サーバーの両方で IXFR が使用可能になっている必要 があります。

#### 関連概念

25 [ページの『](#page-30-0)DNS の要件』

このトピックでは、iSeries サーバーで DNS を実行するためのソフトウェア要件について説明します。

5 [ページの『動的更新』](#page-10-0)

OS/400 V5R1 DNS (BIND 8 ベース) は、動的更新をサポートします。これにより、DHCP などの外部 ソースが DNS サーバーに更新を送信できるようになります。

#### 関連資料

20 ページの『例: [ファイアウォールでの分割](#page-25-0) DNS』

この例では、ファイアウォールを通して作動する DNS を示します。 これにより、内部データはインタ ーネットから保護されますが、内部ユーザーはインターネット上のデータにアクセスできます。

23 [ページの『セキュリティー基準の計画』](#page-28-0)

DNS には、いくつかのセキュリティー・オプションがあり、サーバーへの外部からのアクセスを制限し ます。

## **DNS** リソース・レコード

このトピックでは、DNS によるリソース・レコードの使用方法が説明されています。リソース・レコード は、ドメイン・ネームと IP アドレスに関するデータを格納するのに使用されます。このトピックには、 OS/400 V5R1 でサポートされるリソース・レコードの検索可能リストが含まれています。

DNS ゾーン・データベースはリソース・レコードの集まりで構成されています。各リソース・レコードに は、特定オブジェクトに関する情報が指定されています。たとえば、アドレス・マッピング (A) レコード は、ホスト名を IP アドレスにマップし、逆検索ポインター (PTR) レコードは、IP アドレスをホスト名に マップします。 サーバーはこれらのレコードを使用して、そのゾーン内のホストあてに照会の応答を行い ます。詳しくは、以下の表を使用して DNS リソース・レコードを表示してください。

表 *1.* リソース・レコード参照表

| リソース・レコード                                                                                                | 省略形          | 説明                                                                                                    |
|----------------------------------------------------------------------------------------------------|--------------|----------------------------------------------------------------------------------------------------|
| アドレス・マッピング・レコード<br>(Address Mapping records)                                                             | A            | A レコードは、このホストの IP アド<br>レスを指定します。A レコードは、<br>特定ドメイン・ネームの IP アドレス<br>に関する照会を解決するために使用さ<br>れます。このレコード・タイプは<br>RFC (Request For Comments) 1035 で<br>定義されます。                                                                        |
| Andrew File System データベース・<br>$\nu \Box - \nvert$ <sup>2</sup> (Andrew File System)<br>Database records) | <b>AFSDB</b> | AFSDB レコードは、オブジェクトの<br>AFS <sup>®</sup> アドレスまたは DCE アドレス<br>を指定します。AFSDB レコードは、<br>A レコードのように使用され、ドメ<br>イン・ネームをその AFSDB アドレ<br>スにマップします。または、セルのド<br>メイン・ネームから、そのセルの認証<br>済みネーム・サーバーにマップしま<br>す。このレコード・タイプは RFC<br>1183 で定義されます。 |
| 正規名レコード (Canonical Name<br>records)                                                                      | <b>CNAME</b> | CNAME レコードは、このオブジェク<br>トの実際のドメイン・ネームを指定し<br>ます。 DNS が別名を照会して、正規<br>名を指す CNAME レコードを検出す<br>ると、DNS はその正規ドメイン・ネ<br>ームを照会します。このレコード・タ<br>イプは RFC 1035 で定義されます。                                                                      |
| ホスト情報レコード (Host Information   HINFO<br>records)                                                          |              | HINFO レコードは、ホスト・マシン<br>に関する一般情報を指定します。標準<br>CPU 名およびオペレーティング・シ<br>ステム名は Assigned Numbers RFC<br>1700 で定義されます。ただし、標準<br>番号の使用は必須ではありません。こ<br>のレコード・タイプは RFC 1035 で<br>定義されます。                                                    |
| サービス総合ディジタル網レコード<br>(Integrated Services Digital Network<br>records)                                     | <b>ISDN</b>  | ISDN レコードは、このオブジェクト<br>のアドレスを指定します。このレコー<br>ドはホスト名を ISDN アドレスにマ<br>ップします。このレコードは ISDN<br>ネットワークでのみ使用されます。こ<br>のレコード・タイプは RFC 1183 で<br>定義されます。                                                                                  |

表 *1.* リソース・レコード参照表 *(*続き*)*

| リソース・レコード                      | 省略形         | 説明                                     |
|--------------------------------|-------------|----------------------------------------|
| IP バージョン 6 アドレス・レコード           | <b>AAAA</b> | AAAA レコードは、ホストの 128 ビ                  |
| (IP Version 6 Address records) |             | ット・アドレスを指定します。                         |
|                                |             | AAAA レコードは A レコードのよう                   |
|                                |             | に使用され、ホスト名をその IP アド                    |
|                                |             | レスにマップします。 AAAA レコー                    |
|                                |             | ドは、標準の A レコード形式に適合                     |
|                                |             | しない IP バージョン 6 アドレスの                   |
|                                |             | サポートに使用してください。このレ                      |
|                                |             | コード・タイプは RFC 1886 で定義                  |
|                                |             | されます。                                  |
| ロケーション・レコード (Location          | LOC         | LOC レコードは、ネットワーク・コ                     |
| records)                       |             | ンポーネントの物理的なロケーション                      |
|                                |             | を指定します。このレコードは、ネッ                      |
|                                |             | トワーク効率の評価または物理ネット                      |
|                                |             | ワークのマッピングを行うために、ア                      |
|                                |             | プリケーションによって使用されま                       |
|                                |             | す。このレコード・タイプは RFC                      |
|                                |             | 1876 で定義されます。                          |
| メール・エクスチェンジャー・レコー              | MX          | MX レコードは、このドメインに送信                     |
| K (Mail Exchanger records)     |             | されるメール用のメール・エクスチェ                      |
|                                |             | ンジャー・ホストを定義します。この                      |
|                                |             | レコードは、SMTP (Simple Mail                |
|                                |             | Transfer Protocol) によって使用され、           |
|                                |             | このドメインのメールの処理または転<br>送を行うホストを見付けるために各メ |
|                                |             | ール・エクスチェンジャー・ホストの                      |
|                                |             | プリファレンス値と一緒に使用されま                      |
|                                |             | す。各メール・エクスチェンジャー・                      |
|                                |             | ホストには、有効なゾーン内に対応す                      |
|                                |             | るホスト・アドレス (A) レコードが                    |
|                                |             | 必要です。このレコード・タイプは                       |
|                                |             | RFC 1035 で定義されます。                      |
| メール・グループ・レコード (Mail            | MG          | MG レコードは、メール・グループ・                     |
| Group records)                 |             | ドメイン・ネームを指定します。この                      |
|                                |             | レコード・タイプは RFC 1035 で定                  |
|                                |             | 義されます。                                 |
| メールボックス・レコード (Mailbox          | MB          | MB レコードは、このオブジェクト用                     |
| records)                       |             | のメールボックスを含むホスト・ドメ                      |
|                                |             | イン・ネームを指定します。このドメ                      |
|                                |             | インに送信されるメールは、MB レコ                     |
|                                |             | ードで指定されたホストに送信されま                      |
|                                |             | す。このレコード・タイプは RFC                      |
|                                |             | 1035 で定義されます。                          |

表 *1.* リソース・レコード参照表 *(*続き*)*

| リソース・レコード                        | 省略形          | 説明                                       |
|----------------------------------|--------------|------------------------------------------|
| メールボックス情報レコード                    | <b>MINFO</b> | MINFO レコードは、このオブジェク                      |
| (Mailbox Information records)    |              | トに関するメッセージまたはエラーを                        |
|                                  |              | 受信するメールボックスを指定しま                         |
|                                  |              | す。 MINFO レコードは、単一のメ                      |
|                                  |              | ールボックスよりも、メーリング・リ                        |
|                                  |              | ストによく使用されます。このレコー                        |
|                                  |              | ド・タイプは RFC 1035 で定義され<br>ます。             |
| メールボックス名前変更レコード                  |              | MR レコードは、メールボックスの新                       |
| (Mailbox Rename records)         | MR           | しいドメイン・ネームを指定します。                        |
|                                  |              | MR レコードは、別のメールボックス                       |
|                                  |              | に移動したユーザー用の転送項目とし                        |
|                                  |              | て使用してください。このレコード・                        |
|                                  |              | タイプは RFC 1035 で定義されま                     |
|                                  |              | す。                                       |
| ネーム・サーバー・レコード (Name              | <b>NS</b>    | NS レコードは、このホストの権限ネ                       |
| Server records)                  |              | ーム・サーバーを指定します。このレ                        |
|                                  |              | コード・タイプは RFC 1035 で定義                    |
|                                  |              | されます。                                    |
| ネットワーク・サービス・アクセス・                | <b>NSAP</b>  | NSAP レコードは、NSAP リソースの                    |
| プロトコル・レコード (Network              |              | アドレスを指定します。 NSAP レコ                      |
| Service Access Protocol records) |              | ードは、ドメイン・ネームを NSAP                       |
|                                  |              | アドレスにマップするために使用され                        |
|                                  |              | ます。このレコード・タイプは RFC<br>1706 で定義されます。      |
|                                  |              |                                          |
| 公開鍵レコード (Public Key records)     | <b>KEY</b>   | KEY レコードは、DNS 名に関連付け<br>られる公開鍵を指定します。この鍵 |
|                                  |              | は、ゾーン、ユーザー、またはホスト                        |
|                                  |              | 用のいずれでもかまいません。このレ                        |
|                                  |              | コード・タイプは RFC 2065 で定義                    |
|                                  |              | されます。                                    |
| 責任者レコード (Responsible Person      | RP           | RP レコードは、このゾーンまたはホ                       |
| records)                         |              | ストの責任者のインターネット・メー                        |
|                                  |              | ル・アドレスと記述を指定します。こ                        |
|                                  |              | のレコード・タイプは RFC 1183 で                    |
|                                  |              | 定義されます。                                  |
| 逆検索ポインター・レコード                    | <b>PTR</b>   | PTR レコードは、PTR レコードが定                     |
| (Reverse-lookup Pointer records) |              | 義されるホストのドメイン・ネームを                        |
|                                  |              | 指定します。 IP アドレスがあれば、                      |
|                                  |              | PTR レコードにより、ホスト名の検                       |
|                                  |              | 索が可能になります。このレコード・                        |
|                                  |              | タイプは RFC 1035 で定義されま                     |
|                                  |              | す。                                       |

表 *1.* リソース・レコード参照表 *(*続き*)*

| リソース・レコード                               | 省略形        | 説明                                          |
|-----------------------------------------|------------|---------------------------------------------|
| ルート・スルー・レコード (Route                     | <b>RT</b>  | RT レコードは、このホストのために                          |
| Through records)                        |            | IP パケットの転送機能の役目をする                          |
|                                         |            | ホスト・ドメイン・ネームを指定しま                           |
|                                         |            | す。このレコード・タイプは RFC                           |
|                                         |            | 1183 で定義されます。                               |
| 権限開始レコード (Start of Authority            | <b>SOA</b> | SOA レコードは、このサーバーをこ                          |
| records)                                |            | のゾーンの権限サーバーとして指定し                           |
|                                         |            | ます。権限サーバーはゾーン内で最良                           |
|                                         |            | のデータ・ソースです。 SOA レコー                         |
|                                         |            | ドには、ゾーンに関する一般情報と、                           |
|                                         |            | 2 次サーバーの再ロード規則が含まれ<br>ます。 存在できる SOA レコードは 1 |
|                                         |            | ゾーンに 1 つです。このレコード・                          |
|                                         |            | タイプは RFC 1035 で定義されま                        |
|                                         |            | す。                                          |
| テキスト・レコード (Text records)                | <b>TXT</b> | TXT レコードは、ドメイン・ネーム                          |
|                                         |            | に関連付けられる複数のテキスト・ス                           |
|                                         |            | トリングを指定します。各ストリング                           |
|                                         |            | の長さは最大 255 文字です。 TXT                        |
|                                         |            | レコードを責任者 (RP) レコードと一                        |
|                                         |            | 緒に使用すると、ゾーンの責任者がだ                           |
|                                         |            | れであるかの情報を提供することがで                           |
|                                         |            | きます。このレコード・タイプは                             |
|                                         |            | RFC 1035 で定義されます。                           |
|                                         |            | TXT レコードは、 iSeries DHCP                     |
|                                         |            | で、動的更新のために使用されます。                           |
|                                         |            | DHCP サーバーは、DHCP サーバー                        |
|                                         |            | が PTR レコードおよび A レコード                        |
|                                         |            | の更新を行うたびに、関連した TXT                          |
|                                         |            | レコードを書き込みます。 DHCP レ                         |
|                                         |            | コードには AS400 DHCP という接頭                      |
|                                         |            | 部が付きます。                                     |
| ウェルノウン・サービス・レコード                        | <b>WKS</b> | WKS レコードは、オブジェクトがサ                          |
| (Well-Known Services records)           |            | ポートするウェルノウン・サービスを<br>指定します。多くの場合、WKS レコ     |
|                                         |            | ードは、このアドレスに tcp と udp                       |
|                                         |            | のいずれか、またはこの両方のプロト                           |
|                                         |            | コルがサポートされていることを示し                           |
|                                         |            | ます。このレコード・タイプは RFC                          |
|                                         |            | 1035 で定義されます。                               |
| X.400 アドレス・マッピング・レコー                    | <b>PX</b>  | PX レコードは、X.400/RFC 822 マッ                   |
| $\beta$ (X.400 Address Mapping records) |            | ピング情報を指すポインターです。こ                           |
|                                         |            | のレコード・タイプは RFC 1664 で                       |
|                                         |            | 定義されます。                                     |

<span id="page-18-0"></span>表 *1.* リソース・レコード参照表 *(*続き*)*

| <b> リソース・レコード </b>                    | 省略形             | 説明                    |
|---------------------------------------|-----------------|-----------------------|
| X25 アドレス・マッピング・レコー                    | X <sub>25</sub> | X25 レコードは、X25 リソースのア  |
| $\beta$ (X25 Address Mapping records) |                 | ドレスを指定します。このレコードは     |
|                                       |                 | ホスト名を PSDN アドレスにマップ   |
|                                       |                 | します。このレコードは X25 ネット   |
|                                       |                 | ワークでのみ使用されます。このレコ     |
|                                       |                 | ード・タイプは RFC 1183 で定義さ |
|                                       |                 | れます。                  |

#### 関連概念

5 [ページの『動的更新』](#page-10-0)

OS/400 V5R1 DNS (BIND 8 ベース) は、動的更新をサポートします。これにより、DHCP などの外部 ソースが DNS サーバーに更新を送信できるようになります。

『メールおよびメール・エクスチェンジャー・レコード』

DNS は、 メールおよびメール・エクスチェンジャー (MX) レコードを使用した拡張メール・ルーティ ングをサポートしています。

#### 関連資料

14 ページの『例: [イントラネット用単一](#page-19-0) DNS サーバー』

この例は、内部使用のための DNS サーバーを持った単純なサブネットを示します。

2 [ページの『ゾーンについて』](#page-7-0)

このトピックでは、ドメイン・ネーム・システム (DNS) のゾーンおよびゾーンのタイプについて説明 します。

## メールおよびメール・エクスチェンジャー・レコード

DNS は、メールおよびメール・エクスチェンジャー (MX) レコードを使用した拡張メール・ルーティング をサポートしています。

メールおよび MX レコードは、Simple Mail Transfer Protocol (SMTP) などのメール・ルーティング・プロ グラムによって使用されます。 DNS リソース・レコードの中のルックアップ・テーブルには、iSeries DNS がサポートしているタイプのメール・レコードが入っています。

DNS には、メール・エクスチェンジャー情報を使用して、電子メールを送信するための情報が含まれてい ます。ネットワークが DNS を使用している場合は、SMTP アプリケーションは TEST.IBM.COM への TCP 接続をオープンし、ホストの TEST.IBM.COM あてのアドレスにメールを配信するわけではありませ ん。 SMTP はまず最初に、DNS サーバーに照会して、メッセージを配信するのに使用できるホスト・サ ーバーを見付けます。

## 特定アドレスへのメール配信

DNS サーバーは メール・エクスチェンジャー (MX) レコードと呼ばれるリソース・レコードを使用しま す。 MX レコードは、ドメインまたはホスト名をプリファレンス値とホスト名にマッピングします。 MX レコードは、通常、1 つのホストが別ホストあてのメールを処理するのに使用されるよう指定するのに使用 されます。このレコードはまた、最初のホストにメールが届かなかった場合、別ホストにメールを配信する よう指定するのにも使用されます。言い換えれば、このレコードにより、あるホストあてのメールが別ホス トあてに配信できるようになります。

<span id="page-19-0"></span>複数 MX リソース・レコードは同一ドメインまたは同一ホスト名に対して存在する場合があります。複数 MX リソース・レコードが同一ドメインまたは同一ホスト名に対して存在している場合、各レコードのプ リファレンス (または優先) 値が配信を試行する順序を決定します。最も低いプリファレンス値は、最優先 レコードに関連し、最初にそのレコードが試行されます。最優先ホストにメールが届かない場合、メール送 信アプリケーションは、次の優先 MX ホストにコンタクトしようとします。ドメイン管理者、または MX レコード作成者がプリファレンス値を設定します。

DNS サーバーは、その名前が DNS サーバーで権限を付与されているが、それに MX レコードが割り当 てられていない場合、MX リソース・レコードの空リストで応答します。この状態が発生すると、メール 送信アプリケーションは宛先ホストと直接接続を確立しようとします。

注**:** ドメイン用の MX レコードで、ワイルドカード (例 : \*.mycompany.com) を使用することはお勧めでき ません。

#### 例 **:** ホスト用の **MX** レコード

以下の例では、システムは、プリファレンス指定により、fsc5.test.ibm.com あてのメールをそのホスト自身 に配信します。そのホストにメールが届かなかった場合、システムはメールを psfred.test.ibm.com または mvs.test.ibm.com (psfred.test.ibm.com にも届かなかった場合) に配信します。この例は、MX レコードがど のように指定されるかを示しています。

fsc5.test.ibm.com IN MX 0 fsc5.test.ibm.com IN MX 2 psfred.test.ibm.com IN MX 4 mvs.test.ibm.com

#### 関連資料

8 ページの『DNS [リソース・レコード』](#page-13-0)

このトピックでは、DNS によるリソース・レコードの使用方法が説明されています。リソース・レコー ドは、ドメイン・ネームと IP アドレスに関するデータを格納するのに使用されます。このトピックに は、 OS/400 V5R1 でサポートされるリソース・レコードの検索可能リストが含まれています。

## **DNS** の例

以下に示す例を使用して、ご使用のネットワークで DNS をどのように使用できるかをご検討ください。

DNS は、ホスト名およびその関連 IP アドレスを管理するための分散データベース・システムです。以下 の例は、DNS の機能およびご使用のネットワーク上でそれを使用可能にする方法を説明するのに有効で す。この例には、そのセットアップおよび使用される理由が説明されています。各例には、その図を理解す るのに有効と思われる関連概念へのリンクがあります。

## 例**:** イントラネット用単一 **DNS** サーバー

この例は、内部使用のための DNS サーバーを持った単純なサブネットを示します。

次の図は、iSeries 上で稼働する内部ネットワーク用の DNS です。 この単一 DNS サーバー・インスタ ンスは、全インターフェースの IP アドレス上で照会を listen するようにセットアップされています。こ のサーバーは「mycompany.com」ゾーン用の 1 次ネーム・サーバーです。

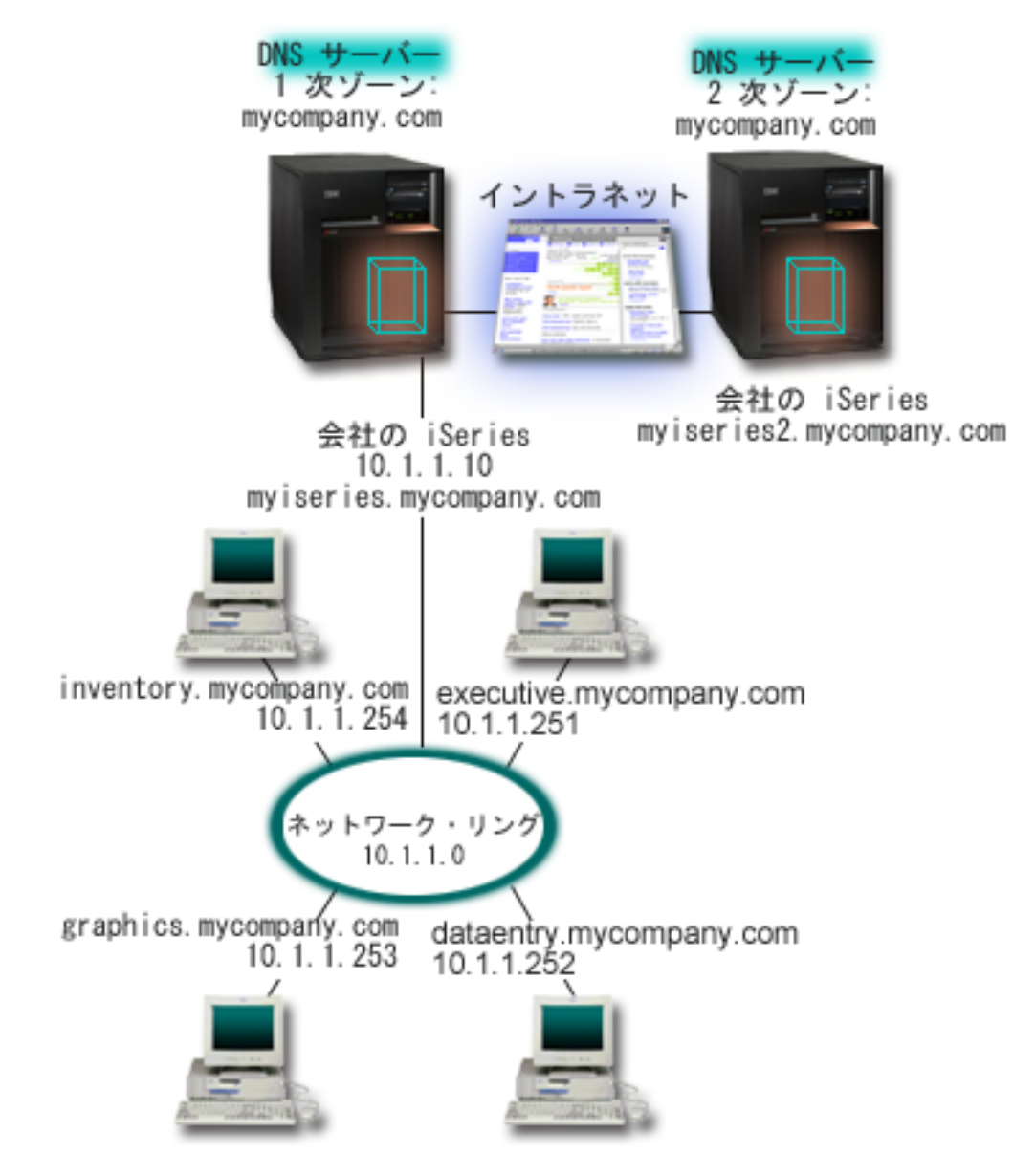

図 *2.* イントラネット用の単一 *DNS* サーバー

ゾーン内の各ホストには、IP アドレスとドメイン・ネームが付いています。管理者は、リソース・レコー ドを作成することにより、手動で DNS ゾーン・データにホストを定義する必要があります。アドレス・マ ッピング (A) レコードは、マシンの名前をその関連 IP アドレスにマップします。これにより、ネットワ ーク上の他のホストが DNS サーバーに照会して、特定ホスト名に割り当て済みの IP アドレスを見付ける ことができるようになります。逆検索ポインター (PTR) レコードは、マシンの IP アドレスをその関連ホ スト名にマップします。これにより、ネットワーク上の他のホストが DNS サーバーに照会して、IP アド レスに対応するホスト名を見付けることができるようになります。

A および PTR レコードに加えて、DNS は多くの必要な他のリソース・レコードをサポートします。これ は、ご使用のイントラネット上で稼働する TCP/IP ベースの他アプリケーションが何であるかにより異なり ます。たとえば、内部的な E-mail システムを実行している場合、メール・エクスチェンジャー (MX) レコ ードを追加する必要があります。それによって SMTP は、どのシステムがメール・サーバーを実行してい るかを見付けるために DNS に照会することができます。

<span id="page-21-0"></span>この小規模のネットワークが、より大規模なイントラネットの一部の場合、内部的なルート・サーバーを定 義する必要があります。

### **2** 次サーバー

2 次サーバーはゾーン・データを権限サーバーからロードします。2 次サーバーは、権限サーバーからのゾ ーン転送によってゾーン・データを入手します。 2 次ネーム・サーバーが始動すると、このサーバーは指 定ドメインあての全データを 1 次サーバーから要求します。 2 次ネーム・サーバーは、1 次サーバーに更 新済みデータを要求します。その理由は、2 次ネーム・サーバーが 1 次ネーム・サーバーから通知を受信 したか (NOTIFY 機能が使用されている場合)、1 次ネーム・サーバーに照会した結果、データが変更され ていることが判明したか、のいずれかです。図 2 では、サーバー「myiseries」はイントラネットの一部で す。もう 1 つの iSeries サーバー「myiseries2」は、mycompany.com ゾーン用の 2 次 DNS サーバーとし て機能するように構成されています。 2 次 DNS サーバーを使用して、サーバーにかかる要求をバランス させることができます。また、1 次サーバー障害時のバックアップとしても使用することができます。各ゾ ーンごとに最低 1 つの 2 次サーバーを持つことが、実質的に有効です。

#### 関連資料

8 ページの『DNS [リソース・レコード』](#page-13-0)

このトピックでは、DNS によるリソース・レコードの使用方法が説明されています。リソース・レコー ドは、ドメイン・ネームと IP アドレスに関するデータを格納するのに使用されます。このトピックに は、 OS/400 V5R1 でサポートされるリソース・レコードの検索可能リストが含まれています。

2 [ページの『ゾーンについて』](#page-7-0)

このトピックでは、ドメイン・ネーム・システム (DNS) のゾーンおよびゾーンのタイプについて説明 します。

『例: インターネット・アクセスを行う単一 DNS サーバー』

この例は、インターネットに直接接続されている DNS サーバーを持った単純なサブネットを示しま す。

## 例**:** インターネット・アクセスを行う単一 **DNS** サーバー

この例は、インターネットに直接接続されている DNS サーバーを持った単純なサブネットを示します。

次の図では、イントラネット用の単一 DNS サーバーの例と同じネットワーク例を図示していますが、ここ では、インターネットへの接続を追加しました。この例では、この会社はインターネットにアクセスするこ とができますが、この会社のネットワークへのインターネット・トラフィックは、ファイアウォールにより ブロックされるように構成されています。

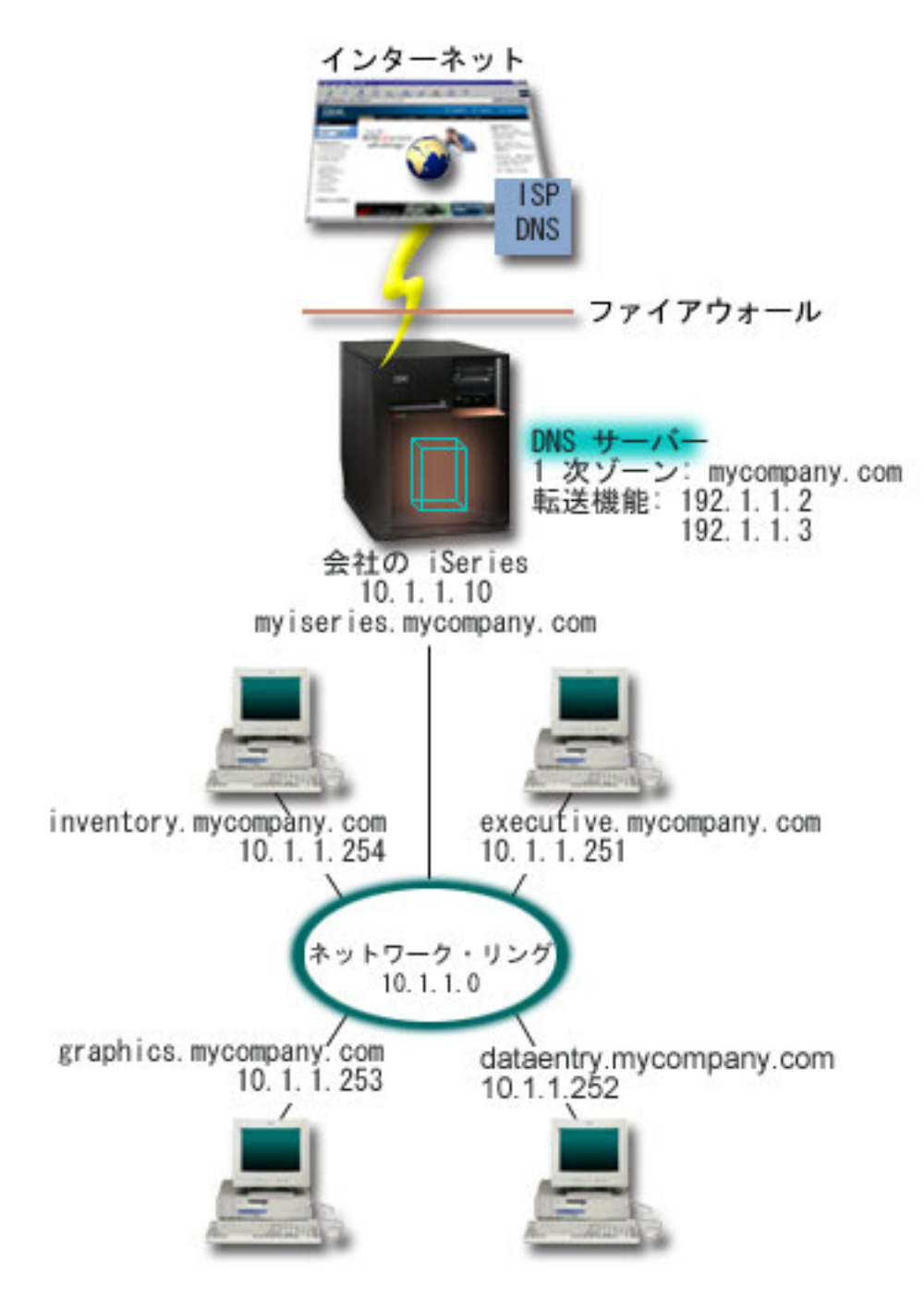

図 *3.* インターネット・アクセスを行う単一 *DNS* サーバー

IP アドレスを解決するには、以下の作業の少なくとも 1 つを実行する必要があります。

• インターネット・ルート・サーバーの定義

デフォルトのインターネット・ルート・サーバーを自動的にロードできますが、そのリストを更新する 必要があります。これらのサーバーは、ユーザー自身のゾーン外のアドレスを解決するのに役立ちま す。現行のインターネット・ルート・サーバーを入手する方法については、 30 [ページの『外部](#page-35-0) DNS [データのアクセス』を](#page-35-0)参照してください。

v 転送の使用可能化

<span id="page-23-0"></span>mycompany.com のゾーン外のアドレス照会を、外部の DNS サーバー (インターネット・サービス提供 者 (ISP) が運用している DNS サーバーなど) に渡すように転送をセットアップすることができます。 転送方式およびルート・サーバー方式の両方による検索を使用可能にしたい場合、forward オプション を **first** に設定する必要があります。このサーバーは最初に転送方式を行い、そこで照会が解決ができな かった場合にルート・サーバーに照会します。

以下の構成変更も必要となる場合があります。

v 無制限の IP アドレス割り当て

上記の例では、10.x.x.x のアドレスが示されています。しかし、これらは制約されたアドレスであり、イ ントラネット外では使用できません。このアドレスは、例示目的用に下に示されていますが、ユーザー 自身の IP アドレスは ISP または他のネットワーキング要因によって決定されます。

• 自分のドメイン・ネームの登録

インターネットからアクセスできる場合で、まだドメイン・ネームが登録されていない場合、ドメイ ン・ネームの登録を行う必要があります。

• ファイアウォールの確立

ご使用の DNS がインターネットに直接接続されるようにすることはお勧めできません。ファイアウォ ールを構成するか、他の予防措置を講じてご使用の iSeries サーバーを保護してください。

#### 関連概念

5 ページの『DNS [ドメインのセットアップ』](#page-10-0) このトピックには、ドメイン登録の概要と、 ユーザー自身のドメイン・スペースをセットアップする際 に必要なその他の参照サイトへのリンクについての説明があります。 iSeries およびインターネット・セキュリティー

3 ページの『DNS [照会について』](#page-8-0)

このトピックでは、DNS がクライアントに代わって照会を解決する方法について説明します。

#### 関連資料

14 ページの『例: [イントラネット用単一](#page-19-0) DNS サーバー』 この例は、内部使用のための DNS サーバーを持った単純なサブネットを示します。

## 例**: DNS** と **DHCP** が同一 **iSeries** サーバーにある場合

この例は、DNS と DHCP が同一サーバーにある場合を示します。

この構成は、DHCP が IP アドレスをホストに割り当てた場合に、DNS ゾーン・データを動的に更新する のに使用できます。

次の図では、4 つのクライアントに対して DNS と DHCP サーバーとして機能する 1 つの iSeries サーバ ーを持った、小規模のサブネット・ネットワークが図示されています。 この稼働環境で、在庫、データ入 力、経営者の各クライアントがグラフィックス・ファイル・サーバーでグラフィックスの資料を作成すると 仮定します。各クライアントは、そのホスト名に対するネットワーク・ドライブによりグラフィックス・フ ァイル・サーバーに接続します。

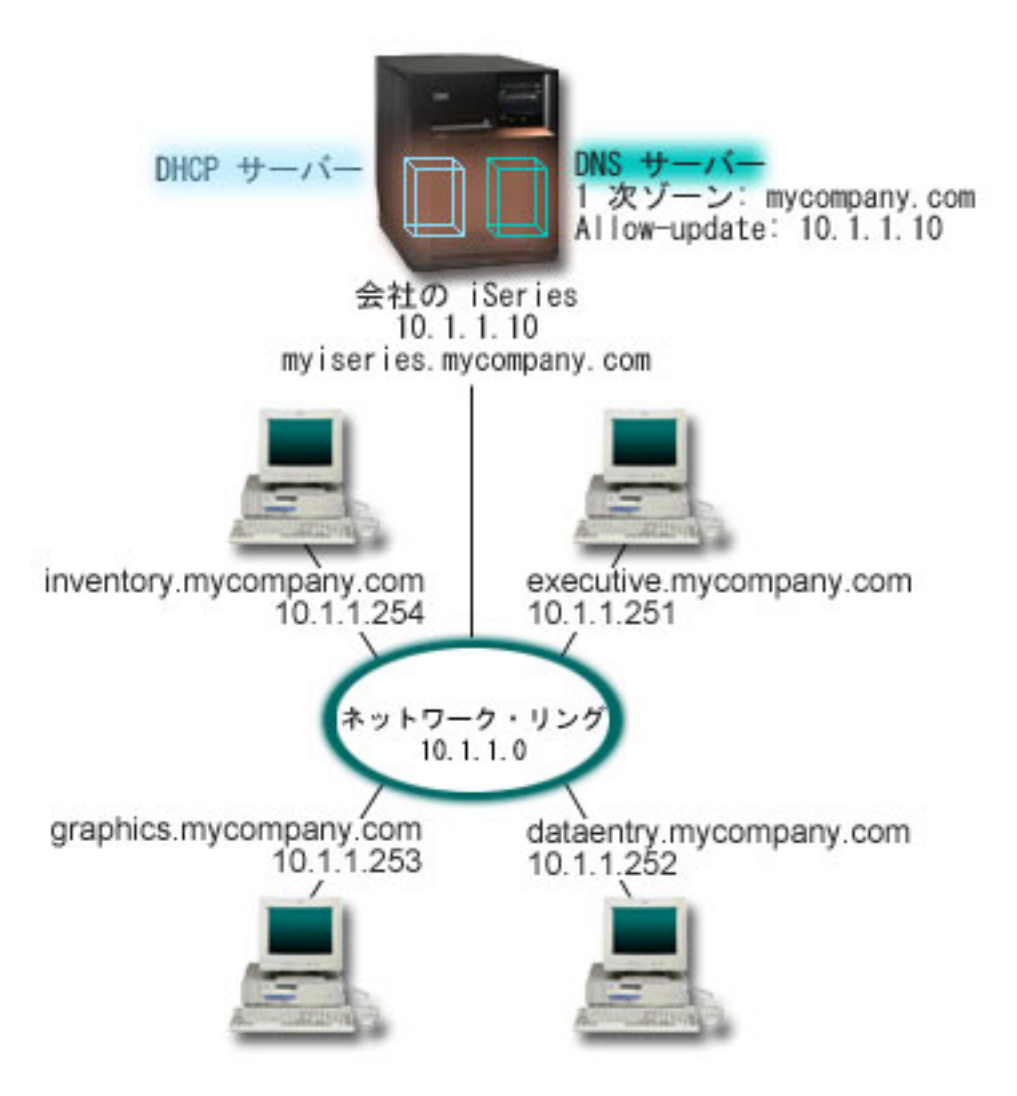

図 *4. DNS* と *DHCP* が同一 *iSeries* サーバーにある場合

以前のバージョンの DHCP と DNS はお互いに独立していました。 DHCP がクライアントに新しい IP アドレスを割り当てた場合、DNS レコードを管理者が手動で更新する必要がありました。この例では、グ ラフィックス・ファイル・サーバーの IP アドレスが DHCP により変更された場合、そこにアクセスする クライアントはネットワーク・ドライブをそのホスト名にマップできなくなります。理由は、DNS レコー ドが以前のファイル・サーバーの IP アドレスを持っているからです。

BIND 8 に基づく OS/400 V5R1 DNS サーバーでは、DHCP による断続的なアドレス変更と共に DNS レ コードに対する動的更新を受け入れるように DNS ゾーンを構成することができます。たとえば、グラフィ ックス・ファイル・サーバーがそのリースを更改して、新たに IP アドレス 10.1.1.250 を DHCP が割り当 てると、関連する DNS レコードは動的に更新されます。 これによりその他のクライアントが、グラフィ ックス・ファイル・サーバーについて、そのホスト名で、DNS サーバーに中断せずに照会できるようにな ります。

DNS ゾーンを構成して動的更新を受け入れるには、以下の作業を完了してください。

v 動的ゾーンの識別化

サーバー稼働中は手動で動的ゾーンを更新することができません。それを行うと、送られてくる動的更 新と干渉を起こします。手動による更新ができるのは、サーバーの停止後です。ただし、サーバー停止 <span id="page-25-0"></span>中に送信された動的更新はすべて失われます。この理由により、手動による更新を最小限にするため に、別の動的ゾーンを構成する必要が生じます。動的更新機能を使用するゾーンの構成について詳しく は、 23 [ページの『ドメイン構造の決定』を](#page-28-0)参照してください。

• allow-update オプションの構成

更新許可 (allow-update) オプションで構成されたすべてのゾーンは、動的ゾーンと考えられます。更新許 可オプションはゾーン単位ベースで設定されます。動的更新を受け入れるには、更新許可オプションが このゾーンで使用可能になっている必要があります。この例では、mycompany.com ゾーンは allow-update データを持っていますが、サーバー上に定義された他のゾーンは、静的または動的として構 成できます。

v 動的更新を送信する DHCP 構成

ご使用の DHCP サーバーによる、分散された IP アドレス用 DNS レコードの更新を許可する必要があ ります。

• 2 次サーバーの更新プリファレンスの構成

2 次サーバーを最新状態に保つために、NOTIFY 機能を使用するように DNS を構成することができま す。これはゾーン・データが変更されたときに mycompany.com ゾーン用の 2 次サーバーにメッセージ を送信するためです。また、増分ゾーン転送 (IXFR) も構成する必要があります。これにより、IXFR 対 応の 2 次サーバーが、ゾーン全体ではなく、更新されたゾーン・データのみをトラッキングしロードで きるようになります。

DNS と DHCP を別々のサーバーで稼働させる場合は、DHCP サーバーに対していくつかの追加構成要件 があります。

#### 関連概念

5 [ページの『動的更新』](#page-10-0)

OS/400 V5R1 DNS (BIND 8 ベース) は、動的更新をサポートします。これにより、DHCP などの外部 ソースが DNS サーバーに更新を送信できるようになります。

23 [ページの『ドメイン構造の決定』](#page-28-0)

初めてドメインをセットアップする場合、ゾーンの作成前にその要求とメインテナンスに対する計画が 必要です。

#### 関連タスク

動的更新を送信するための DHCP の構成

#### 関連資料

例: DNS と DHCP が異なる iSeries サーバーにある場合

## 例**:** ファイアウォールでの分割 **DNS**

この例では、ファイアウォールを通して作動する DNS を示します。これにより、内部データはインターネ ットから保護されますが、内部ユーザーはインターネット上のデータにアクセスできます。

次の図には、セキュリティー用のファイアウォールを使用した単純なサブネット・ネットワークが図示され てます。 BIND 8 を基にした OS/400 V5R1 DNS では、1 つの iSeries 上に、複数の DNS サーバーをセ ットアップすることができます。 この企業には、予約済みの IP スペースを持った内部ネットワーク、お よび外部に対し使用可能なネットワークの外部セクションがあると仮定します。

この企業では、その内部クライアントが外部のホスト名を解決できるようにして、外部の人たちとメール交 換できるようにしたいと考えています。この企業はまた、その内部リゾルバーが、内部ネットワーク範囲外 では利用不能な内部用だけのゾーンにアクセスできるようにしたいとも考えています。しかし、いかなる外 側リゾルバーも内部ネットワークにはアクセスできないようにしたいと考えています。

これを行うために、この企業では 2 つの DNS サーバー・インスタンスを同一 iSeries サーバー上にセッ トアップします。 1 つはイントラネット用、もう 1 つはパブリック・ドメイン用です。 これを 分割 *DNS* と呼びます。

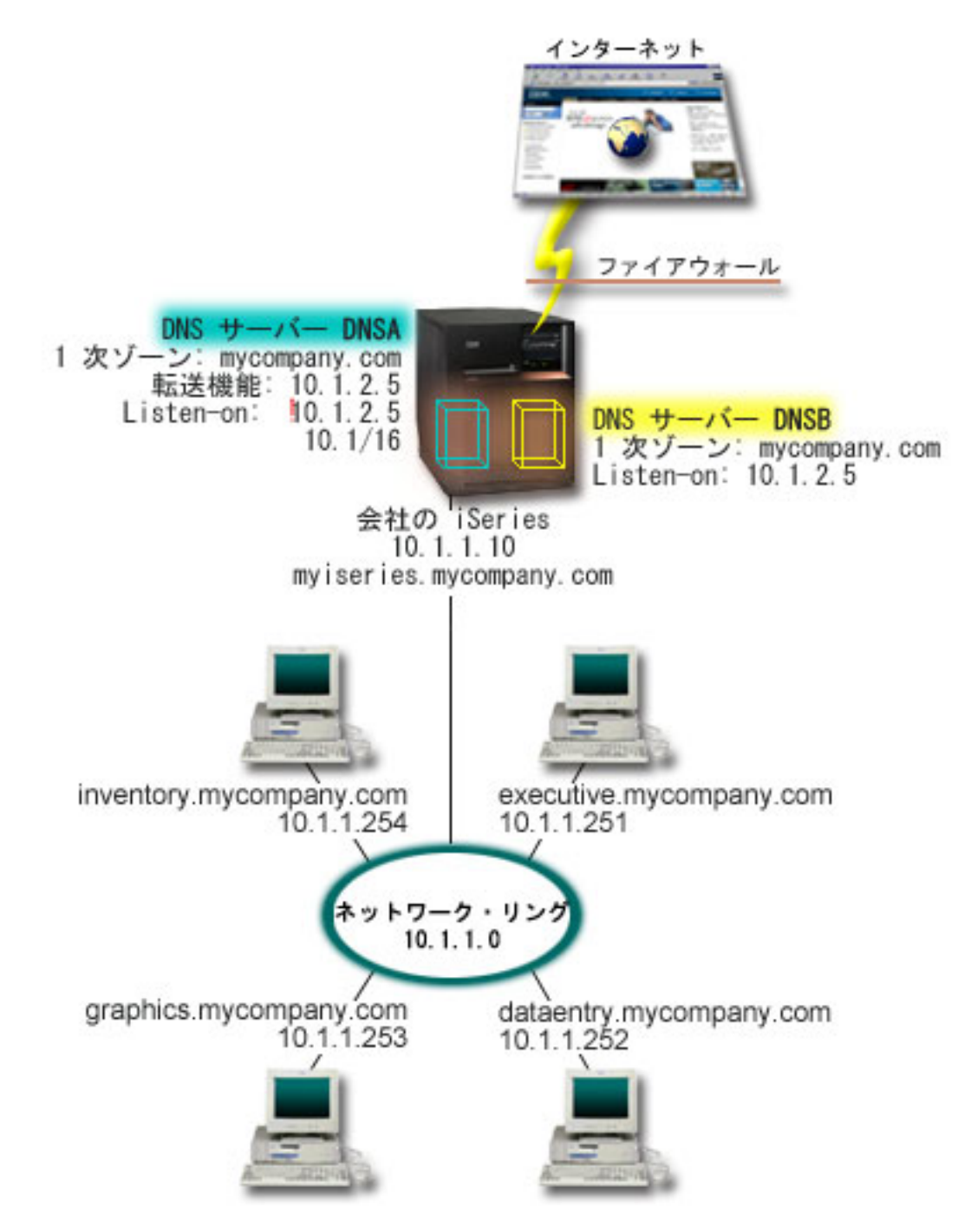

図 *5.* ファイアウォールを通した分割 *DNS*

外部サーバーの DNSB は、1 次ゾーン mycompany.com で構成されています。このゾーンのデータには、 パブリック・ドメインの一部として意図されたリソース・レコードのみが含まれています。内部サーバーの <span id="page-27-0"></span>DNSA は、1 次ゾーン mycompany.com で構成されていますが、DNSA 上に構成されたゾーン・データに はイントラネット・リソース・レコードが含まれています。転送機能 (forwarders) オプションは 10.1.2.5 と定義されています。このオプションにより、DNSA が、自分で解決できないアドレス照会を DNSB に強 制的に転送します。

ファイアウォールの保全または他のセキュリティーへの脅威が懸念される場合、内部データを保護するのに 有効な listen-on オプションを使用する選択肢があります。これを行うためには、内部ホストから内部 mycompany.com ゾーンへ照会できるように、内部サーバーを構成することができます。これらすべてが正 しく機能するには、内部クライアントは DNSA サーバーのみに照会するように構成する必要があります。 分割 DNS をセットアップするには、以下の構成設定を考慮する必要があります。

• Listen-on

前述の例では、iSeries 上には 1 つの DNS サーバーしかありませんでした。このサーバーは、すべての インターフェース IP アドレスで listen するように設定されています。 1 つの iSeries 上に複数の DNS サーバーがある時はいつも、各サーバーが listen するインターフェース IP アドレスを定義する必要が あります。 2 つの DNS サーバーが、同一アドレスで listen することはできません。この場合は、ファ イアウォールから入ってくるすべての照会は、10.1.2.5 で送信されてくると仮定します。これらの照会は 外部サーバーへ送信される必要があります。このため、DNSB は 10.1.2.5 で listen するように構成され ます。内部サーバーの DNSA は、10.1.2.5 以外 の 10.1.x.x 1 IP アドレスのいずれからでも、照会を受 け入れるように構成されています。このアドレスを効率的に除外するには、アドレス・マッチ・リスト (AML) は、アドレス接頭部を組み込む前に、除外対象アドレスをリストしておく必要があります。

• アドレス・マッチ・リスト (AML) の順序

指定されたアドレスと一致する AML 中の最初の要素が使用されます。たとえば、10.1.x.x ネットワー ク上の 10.1.2.5 以外の全アドレスを許可するには、ACL 要素は (!10.1.2.5; 10.1/16) の順序になっている 必要があります。この場合、アドレス 10.1.2.5 は最初の要素と比較されて、即時に否認されます。

この要素が (10.1/16; !10.1.2.5) のように逆になっていると、IP アドレス 10.1.2.5 はアクセスを許可され ます。理由は、サーバーはそのアドレスを最初の要素と比較し、それが一致すると残りのルールをチェ ックせずに許可するからです。

#### 関連資料

7 [ページの『](#page-12-0)BIND 8 機能』 動的更新以外に、BIND 8 は、ご使用の DNS サーバーの性能を向上するいくつかの機能を提供してい ます。

## **DNS** の計画

DNS は種々のソリューションを提供しています。DNS を構成する前に、ご使用のネットワーク内でどのよ うに DNS を機能させるかを計画しておくことが重要です。ネットワーク構造、パフォーマンス、およびセ キュリティーなどのサブジェクトを DNS をインプリメントする前に評価しておく必要があります。

## **DNS** 権限の決定

DNS 管理者に対して特別な許可要件があります。許可が意味するセキュリティーについても検討する必要 があります。

DNS セットアップ時にセキュリティー上の予防措置を講じて、ご使用の構成を保護します。どのユーザー が構成変更を許可されているかを設定する必要があります。

<span id="page-28-0"></span>iSeries の管理者が、DNS の構成と管理を行うためには、最小レベルの権限が必要です。 すべてのオブジ ェクトのアクセス許可は、管理者が DNS 管理タスクを行うことができることを保証します。 DNS を構成 するユーザーは、全オブジェクト (\*ALLOBJ) 権限を持った機密保護担当者とすることをお勧めします。 iSeries ナビゲーターを使用して、ユーザーを許可してください。詳細が必要な場合、DNS オンライン・ヘ ルプにある「DNS 管理者への権限の付与」を参照してください。

注**:** 管理者のプロファイルに全権限がない場合、すべての DNS ディレクトリーと関連構成ファイルに対す る特定のアクセスと権限が許可されている必要があります。

#### 関連資料

33 ページの『DNS [構成ファイルの維持管理』](#page-38-0)

このトピックでは、DNS が使用するファイルについて理解していただくためと、 そのファイルをバッ クアップし維持管理するためのガイドラインを検討していただくための概要を説明します。

## ドメイン構造の決定

初めてドメインをセットアップする場合、ゾーンの作成前にその要求とメインテナンスに対する計画が必要 です。

ドメインまたはサブドメインをどのようにゾーン分割するか、ネットワーク要求を最良にサービスし、イン ターネットにアクセスするにはどうすればよいか、およびファイアウォールのネゴシエーションをどうする かを決定することは重要です。上記の要因は複雑であり、場合に応じて扱い方を代える必要があります。詳 細なガイドラインとしては、「O'Reilly DNS and BIND」などの信頼できる情報源を参照してください。

動的ゾーンとして DNS ゾーンを構成する場合、サーバー稼働中は、手動によるゾーン・データへの変更は できません。それを行うと、送られてくる動的更新と干渉を起こします。手動による更新が必要な場合は、 サーバーを停止し、変更を行ってからサーバーを再始動します。停止した DNS サーバーあてに送信された 動的更新は失われます。この理由により、動的ゾーンと静的ゾーンを分離して構成する必要が生じます。 これを行うには、動的に維持管理される予定のこれらのクライアントに対して、完全に分離したゾーンを作 成するか、新規のサブドメイン (dynamic.mycompany.com など) を定義します。

iSeries DNS には、サーバーを構成するためのグラフィカル・インターフェースがあります。 ある場合に は、このインターフェースは、他のソースとは異なる表現の用語または概念を使用する場合があります。 DNS 構成の計画時に他の情報源を参照する場合、以下のことを知っていると便利です。

- サーバー内で定義されたすべてのゾーンとオブジェクトは、前方参照ゾーンと逆引き参照ゾーンという フォルダー内に構成されています。前方参照ゾーンはドメイン・ネームを IP アドレスにマッピング (A レコードなど) するのに使用するゾーンです。逆引き参照ゾーンは、IP アドレスをドメイン・ネームに マッピング (PTR レコードなど) するのに使用するゾーンです。
- v iSeries DNS は、*1* 次ゾーン および *2* 次ゾーン を参照します。
- このグラフィカル・インターフェースでは サブゾーン という用語を使用しますが、一部の他情報源で は、サブドメイン と呼ぶ場合があります。子ゾーンは、1 つまたは複数のネーム・サーバーにその責任 が委任されたサブゾーンです。

#### 関連資料

18 ページの『例: DNS と DHCP が同一 iSeries [サーバーにある場合』](#page-23-0) この例は、DNS と DHCP が同一サーバーにある場合を示します。

## セキュリティー基準の計画

DNS には、いくつかのセキュリティー・オプションがあり、サーバーへの外部からのアクセスを制限しま す。

DNS サーバーを保護することは、最重要事項です。このトピックで説明するセキュリティー上の考慮事項 以外に、 DNS セキュリティーおよび iSeries セキュリティーについては、Information Center にある 「iSeries およびインターネット」などのさまざまなソースに説明があります。「DNS and BIND」という 書籍も DNS に関連したセキュリティーを扱っています。

## アドレス・マッチ・リスト

DNS はアドレス・マッチ・リストを使用して、一定の DNS 機能への外部エンティティー・アクセスを許 可したり、拒否したりします。このリストには、特定の IP アドレス、サブネット (IP 接頭部を使用)、ま たはトランザクション・シグニチャー (TSIG) キーの使用を含むことができます。アドレス・マッチ・リス トで、アクセスを許可または拒否したいエンティティーのリストを定義します。アドレス・マッチ・リスト を再使用可能にしたい場合は、アクセス制御リスト (ACL) として保管することができます。そうすれば、 このリストを提供する必要がある時はいつでも、ACL を呼び出して、その全リストをロードすることがで きます。

### アドレス・マッチ・リスト要素の順序

指定されたアドレスと一致するアドレス・マッチ・リスト中の最初の要素が使用されます。たとえば、 10.1.1.x ネットワーク上の 10.1.1.5 以外の全アドレスを許可するには、このマッチ・リストの要素は (!10.1.1.5; 10.1.1/24) の順序になっている必要があります。この場合、アドレス 10.1.1.5 は最初の要素と比 較されて、即時に否認されます。

この要素が (10.1.1/24; !10.1.1.5) のように逆になっていると、IP アドレス 10.1.1.5 はアクセスを許可され てしまいます。理由は、サーバーはそのアドレスを最初の要素と比較し、それが一致すると残りのルールを チェックせずに許可してしまうからです。

## アクセス制御オプション

DNS により、制約 (誰がサーバーへの動的更新を送信できるか、データを照会できるか、ゾーン転送を要 求できるかなど) を設定することができるようになります。 ACL を使用して、サーバーへのアクセスを以 下のオプションで制限することができます。

#### **allow-update**

ご使用の DNS サーバーが任意の外部ソースからの動的更新を受け入れるためには、allow-update オプションを使用可能にする必要があります。

#### **allow-query**

このサーバーへの照会を許可するホストを指定します。この指定がないと、デフォルトが適用さ れ、全ホストからの照会が許可されます。

#### **allow-transfer**

このサーバーからのゾーン転送の受信を許可されるホストを指定します。この指定がないと、デフ ォルトが適用され、全ホストからの転送が許可されます。

#### **allow-recursion**

このサーバーを経由して再帰的照会を許可されるホストを指定します。この指定がないと、デフォ ルトが適用され、全ホストからの再帰的照会が許可されます。

#### **blackhole**

サーバーが照会の受け入れを拒否するか、または照会に対応するのに使用しないアドレスのリスト を指定します。ここに指定されたアドレスからの照会は応答されません。

#### 関連概念

iSeries およびインターネット・セキュリティー

#### <span id="page-30-0"></span>関連資料

7 [ページの『](#page-12-0)BIND 8 機能』 動的更新以外に、BIND 8 は、ご使用の DNS サーバーの性能を向上するいくつかの機能を提供してい ます。

## **DNS** の要件

このトピックでは、iSeries サーバーで DNS を実行するためのソフトウェア要件について説明します。

DNS オプション (オプション 31) は基本オペレーティング・システムと一緒に自動インストールされませ ん。インストール用に DNS を特定して選択する必要があります。OS/400 V5R1 用に追加された新規 DNS サーバーは、BIND 8 と呼ばれる業界標準の DNS インプリメンテーションを基にしています。前の OS/400 DNS サーバーは BIND 4.9.3 を基にしており、依然として OS/400 V5R1 で使用可能です。

DNS がインストールされると、デフォルトにより、以前のリリースで使用可能だった BIND 4.9.3 ベース の DNS サーバー機能を使用した単一 DNS サーバーをセットアップするように構成されます。 BIND 8 を使用した 1 つまたは複数の DNS サーバーを稼働したい場合は PASE をインストールする必要がありま す。 PASE は SS1 のオプション 33 です。PASE がインストールされると、iSeries ナビゲーターが、正 しい BIND インプリメンテーションの構成作業を自動的に処理します。

PASE を使用しないと、BIND 8 の機能すべてを利用できるとは限りません。 PASE を使用しない場合、 以前のリリースで使用可能だった DNS サーバー (BIND 4.9.3 ベース) と同じものを継続して実行するこ とができます。 BIND 4.9.3 の資料については、V4R5 DNS Information Center トピックを参照してくださ い。

別の iSeries に DHCP サーバーを構成して、この DNS サーバーに更新を送信するようにしたい場合は、 オプション 31 も DHCP iSeries にインストールされていなければなりません。 DHCP サーバーは、オプ ション 31 によって提供されているプログラミング・インターフェースを使用して動的更新を実行します。

### 関連概念

Portable Application Solutions Environment (PASE)

26 [ページの『](#page-31-0)DNS の構成』

このトピックでは、 iSeries ナビゲーターを使用して、ネーム・サーバーを構成し、自分以外のドメイ ンで照会に応答する方法について説明します。

#### 関連資料

7 [ページの『](#page-12-0)BIND 8 機能』

動的更新以外に、BIND 8 は、ご使用の DNS サーバーの性能を向上するいくつかの機能を提供してい ます。

#### 関連情報

[V4R5 DNS Information Center](rzaismst.pdf) トピック

## **DNS** がインストールされているかどうかの判別

DNS がインストールされているかどうかを判別するには、以下のステップを実行します。

1. コマンド行で「GO LICPGM」と入力し、「Enter」を押します。

- 2. 「10」 (導入済みライセンス・プログラムの表示) と入力して、「Enter」を押します。
- 3. 「**5722SS1** ドメイン・ネーム・システム」 (SS1 のオプション 31) までページダウンします。 DNS が 正常にインストールされている場合、以下に示すように、「導入状況」が「\*compatible」になります。

<span id="page-31-0"></span>LicPgm Installed Status Description 5722SS1 \*COMPATIBLE Domain Name System

4. 「F3」を押して表示を終了します。

## **DNS** のインストール

DNS をインストールするには、以下のステップを実行します。

- 1. コマンド行で「GO LICPGM」と入力し、「Enter」を押します。
- 2. 「11」 (ライセンス・プログラムの導入) と入力して「Enter」を押します。
- 3. Domain Name System の隣りの「オプション」フィールドに 1 (インストール) と入力して「Enter」を押 します。
- 4. 「Enter」をもう一度押して、インストールを確認します。

## **DNS** の構成

このトピックでは、 iSeries ナビゲーターを使用して、ネーム・サーバーを構成し、自分以外のドメインで 照会に応答する方法について説明します。

DNS 構成を処理する前に、必要な DNS コンポーネントをインストールするための DNS システム要件を 確認します。

#### 関連概念

25 [ページの『](#page-30-0)DNS の要件』 このトピックでは、iSeries サーバーで DNS を実行するためのソフトウェア要件について説明します。

## **iSeries** ナビゲーターでの **DNS** のアクセス

このトピックでは、iSeries ナビゲーターで、DNS にアクセスする方法について説明します。

以下の手順では、iSeries ナビゲーターで、DNS 構成インターフェースに進みます。 PASE を使用してい る場合、BIND 8 に基づく DNS サーバーを構成することができます。 PASE を使用しない場合、以前の リリースで使用可能だった DNS サーバー (BIND 4.9.3 ベース) と同じものを継続して実行することがで きます。 BIND 4.9.3 ベースの DNS については、V4R5 DNS Information Center トピックを参照してくだ さい。

初めて DNS を構成する場合、以下の手順に従ってください。

1. iSeries ナビゲーターで、「使用する **iSeries** サーバー 」 → 「ネットワーク」 → 「サーバー」 → 「**DNS**」と展開します。

2. 「**DNS**」を右クリックし、「新規構成」を選択します。

#### 関連概念

iSeries ナビゲーター

## ネーム・サーバーの構成

DNS を使用すると、複数のネーム・サーバー・インスタンスを作成できます。このトピックではネーム・ サーバーの構成手順を説明します。

BIND 8 ベースの iSeries DNS は、複数のネーム・サーバー・インスタンスをサポートします。以下に示 す作業では、そのプロパティーおよびゾーンを含む単一ネーム・サーバー・インスタンスの作成のプロセス を行います。

**26** IBM Systems - iSeries: ネットワーキング DNS (Domain Name System)

複数インスタンスを作成したい場合、必要なすべてのインスタンスが作成されるまで、上記の手順を繰り返 してください。各ネーム・サーバー・インスタンスごとに、デバッグ・レベルおよび自動開始値などの独立 したプロパティーを指定することができます。新しいインスタンスが作成されると、個別の構成ファイルが 作成されます。

#### 関連資料

33 ページの『DNS [構成ファイルの維持管理』](#page-38-0)

このトピックでは、DNS が使用するファイルについて理解していただくためと、 そのファイルをバッ クアップし維持管理するためのガイドラインを検討していただくための概要を説明します。

#### ネーム・サーバー・インスタンスの作成

「新規 DNS 構成」ウィザードを使用して、DNS サーバー・インスタンスを定義します。

「新規 **DNS** 構成」ウィザードを開始するには、以下のステップに従ってください。

- 1. 「**iSeries** ナビゲーター」で、「使用する **iSeries** サーバー」 → 「ネットワーク」 → 「サーバー」 → 「**DNS**」と展開します。
- 2. 左側のペインで「**DNS**」を右クリックし、「新規ネーム・サーバー」を選択します。
- 3. このウィザードが構成プロセスをガイドします。

このウィザードには以下の入力が必要です。

**DNS** サーバー名**:**

DNS サーバーの名前を入力します。この名前は 5 文字までの長さで、英字で始まっている必要が あります。複数サーバー作成時は、各名前は固有である必要があります。この名前は、システムの 他のエリアで DNS サーバー「インスタンス」名と呼ばれます。

**Listen-on IP** アドレス**:**

2 つの DNS サーバーが、1 つの IP アドレスで listen することはできません。デフォルト設定で は、すべての IP アドレスで listen します。追加のサーバー・インスタンスを作成する場合、どの サーバーも、すべてのアドレスで listen するように構成することはできません。各サーバーごとに IP アドレスを指定する必要があります。

ルート・サーバー**:**

デフォルトのインターネット・ルート・サーバーのリストをロードするか、イントラネット用の内 部ルート・サーバーなど自分自身のルート・サーバーをロードします。

注**:** インターネットを使用していて、ご使用の DNS がインターネット名を完全に解決できること を期待している場合は、デフォルトのインターネット・ルート・サーバーだけをロードするこ とを考慮してください。

#### サーバーの開始**:**

TCP/IP の始動時に、サーバーが自動開始すべきかどうかを指定することができます。複数サーバ ーを稼働する場合、個々のインスタンスはお互いに無関係に開始および終了することができます。

### **DNS** サーバー・プロパティーの編集

ネーム・サーバー作成後、allow-update やデバッグのレベルなどのプロパティーを編集することができま す。これらのオプションは、変更するサーバー・インスタンスにのみ適用されます。

DNS サーバー・インスタンスのプロパティーを編集するには、以下のステップに従ってください。

1. 「**iSeries** ナビゲーター」で、「使用する **iSeries** サーバー」 → 「ネットワーク」 → 「サーバー」 → 「**DNS**」と展開します。

- <span id="page-33-0"></span>2. 右側のペインで、「使用する **DNS** サーバー」を右クリックし、「構成」を選択します。
- 3. 「**DNS** サーバー」を右クリックし、「プロパティー」を選択します。

## ネーム・サーバー上のゾーンの構成

DNS サーバー・インスタンスを構成したら、次に、ネーム・サーバーのゾーンを構成する必要がありま す。

ご使用のサーバーは右側のペインに表示されます。ご使用のサーバー上にゾーンを構成するには、サーバー 名を右クリックし、「構成」を選択します。「DNS 構成」ウィンドウが表示されます。

すべてのゾーンはウィザードを使用して構成されます。関連するフォルダーを右クリックし、「前方参照ゾ ーン」または「逆引き参照ゾーン」を作成します。そのゾーン・タイプ用のオプションが表示されます。作 成したいゾーン・タイプを選択して、ウィザードを開始します。

#### 関連概念

30 ページの『外部 DNS [データのアクセス』](#page-35-0)

DNS ゾーン・データを作成すると、ご使用のサーバーはそのゾーンに対する照会に回答できます。

#### 関連タスク

『動的更新を受信するための DNS の構成』

BIND 8 で実行される DNS サーバーは、 ゾーン・データを動的に更新する他ソースからの要求を受け 入れるように構成することができます。 このトピックでは、allow-update オプションの構成手順を説明 します。 それにより、DNS が動的更新を受信できるようになります。

29 ページの『DNS [ファイルのインポート』](#page-34-0)

DNS は既存のゾーン・データ・ファイルをインポートすることができます。 既存構成ファイルから新 しいゾーンを作成するために、上記の時間のかからない手順に従ってください。

#### 関連資料

2 [ページの『ゾーンについて』](#page-7-0)

このトピックでは、ドメイン・ネーム・システム (DNS) のゾーンおよびゾーンのタイプについて説明 します。

## 動的更新を受信するための **DNS** の構成

BIND 8 で実行される DNS サーバーは、ゾーン・データを動的に更新する他ソースからの要求を受け入れ るように構成することができます。このトピックでは、allow-update オプションの構成手順を説明します。 それにより、DNS が動的更新を受信できるようになります。

動的ゾーン作成時、ネットワーク構造を考慮する必要があります。ドメインの一部がまだ手動による更新を 必要とする場合、静的ゾーンと動的ゾーンを別個にセットアップする必要があります。動的ゾーンに対して 手動による更新を行う場合、動的ゾーンのサーバーを停止して、更新完了後に再始動する必要があります。 サーバーを停止することは、サーバーがゾーン・データベースからゾーン・データをロードした時点以降に 行った、すべての動的更新を強制的に同期化することを意味します。サーバーを停止しない場合、サーバー が最後に開始してから処理されたすべての動的更新は失われます。ただし、サーバーを停止して手動による 更新を行う場合、サーバーが停止中に送信された動的更新は失われることになります。

オブジェクトが allow-update ステートメントで定義されていると、DNS はゾーンが動的であることを示し ます。 allow-update オプションを構成するには、以下のステップに従ってください。

- 1. iSeries ナビゲーターで、「使用する **iSeries** サーバー 」 → 「ネットワーク」 → 「サーバー」 → 「**DNS**」と展開します。
- 2. 右側のペインで、「使用する **DNS** サーバー」を右クリックし、「構成」を選択します。
- <span id="page-34-0"></span>3. 「DNS 構成」ウィンドウで、「前方参照ゾーン」または「逆引き参照ゾーン」を展開します。
- 4. 編集したい 1 次ゾーンを右クリックして「プロパティー」を選択します。
- 5. 「1 次ゾーン・プロパティー」ページで「オプション」タブをクリックします。
- 6. 「オプション」ページで、「アクセス制御」 → 「**allow-update**」と展開します。
- 7. DNS はアドレス・マッチ・リストを使用して、許可された更新を検証します。アドレス・マッチ・リス トにオブジェクトを追加するには、アドレス・マッチ・リストの要素タイプを選択し「追加」をクリッ クします。 IP アドレス、IP 接頭部、アクセス制御リスト、またはキーを追加できます。
- 8. アドレス・マッチ・リストの更新が終了したら、「**OK**」をクリックして、「オプション」ページを閉 じます。

#### 関連概念

5 [ページの『動的更新』](#page-10-0)

OS/400 V5R1 DNS (BIND 8 ベース) は、動的更新をサポートします。これにより、DHCP などの外部 ソースが DNS サーバーに更新を送信できるようになります。

28 [ページの『ネーム・サーバー上のゾーンの構成』](#page-33-0)

DNS サーバー・インスタンスを構成したら、 次に、ネーム・サーバーのゾーンを構成する必要があり ます。

### 関連タスク

動的更新を送信する DHCP 構成

## **DNS** ファイルのインポート

DNS は既存のゾーン・データ・ファイルをインポートすることができます。既存構成ファイルから新しい ゾーンを作成するために、上記の時間のかからない手順に従ってください。

ゾーン・データ・ファイルをインポートするか、または既存のホスト・テーブルを変換することによって 1 次ゾーンを作成することができます。ホスト・テーブルからゾーン・データを作成するには、[『ホスト・テ](http://publib.boulder.ibm.com/pubs/html/as400/v4r5/ic2924/info/RZAISCONVERTH.HTM) [ーブルの変換』](http://publib.boulder.ibm.com/pubs/html/as400/v4r5/ic2924/info/RZAISCONVERTH.HTM)を参照してください。

BIND 構文に基づく有効なゾーン構成ファイルであれば、任意のファイルをインポートできます。このファ イルは IFS ディレクトリーに配置する必要があります。インポートされると、DNS はそれが有効なゾー ン・データ・ファイルであることを確認し、このサーバー・インスタンスの NAMED.CONF ファイルに追 加します。

ゾーン・ファイルをインポートするには、以下のステップに従ってください。

- 1. iSeries ナビゲーターで、「使用する **iSeries** サーバー 」 → 「ネットワーク」 → 「サーバー」 → 「**DNS**」と展開します。
- 2. 右側のペインで、ゾーンをインポートしたい DNS サーバー・インスタンスをダブルクリックします。
- 3. 左側のペインで「**DNS** サーバー」を右クリックし、「ゾーンのインポート」を選択します。
- 4. ウィザードの指示に従って、1 次ゾーンをインポートします。

#### 関連概念

28 [ページの『ネーム・サーバー上のゾーンの構成』](#page-33-0) DNS サーバー・インスタンスを構成したら、 次に、ネーム・サーバーのゾーンを構成する必要があり ます。

### <span id="page-35-0"></span>レコードの妥当性検査

ドメイン・データ・インポート機能は、インポート予定のファイルの各レコードを読み込んで妥当性検査し ます。

ドメイン・データ・インポート機能が完了すると、エラーとなったすべてのレコードが、インポートされた ゾーンの「別のレコード」プロパティー・ページ上で個々に調べられます。

#### 注**:**

- 1. 大規模な 1 次ドメインをインポートすると、数分かかる場合があります。
- 2. ドメイン・データ・インポート機能は \$include ディレクティブをサポートしません。ドメイン・デ ータ・インポート機能の妥当性検査プロセスは、\$include ディレクティブを含んだ行をエラーのあ る行として識別します。

## 外部 **DNS** データのアクセス

DNS ゾーン・データを作成すると、ご使用のサーバーはそのゾーンに対する照会に回答できます。

ルート・サーバーは、インターネットまたは大規模イントラネットに直接接続している DNS サーバーの機 能にとって非常に重要です。DNS サーバーは、ルート・サーバーを使用して、自分のドメイン・ファイル 中に入っているホスト以外のホストに関する照会に応答する必要があります。

詳しい情報を得るためには、DNS サーバーはどこを探せばよいかを知っている必要があります。インター ネット上で、DNS サーバーが最初に探す場所がルート・サーバーです。 ルート・サーバーは、照会への応 答が見付かるか応答できないと分かるまで、DNS サーバーに階層の他のサーバーへの経路を指示します。

## **iSeries** ナビゲーターのデフォルト・ルート・サーバー・リスト

インターネット・ルート・サーバーは、インターネット接続があり、かつ自分の DNS サーバーでは解決で きない時にインターネット上で名前を解決したい場合に限って、使用してください。インターネット・ルー ト・サーバーのデフォルト・リストは、 iSeries ナビゲーターにあります。そのリストは、iSeries ナビゲー ターがリリースされた時点のものです。このデフォルト・リストを InterNIC サイト上のリストと比較し て、デフォルト・リストが最新版であるかを確認することができます。ご使用の構成のルート・サーバー・ リストが常に最新状態になるように更新してください。

## インターネットのルート・サーバー・アドレスの入手先

階層の最上位にあるルート・サーバーのアドレスは時々刻々変化します。これを最新状態に保つ責任は、 DNS の管理者にあります。 InterNIC はインターネットのルート・サーバー・アドレスの最新リストを維 持管理します。インターネットのルート・サーバー・アドレスの最新リストを入手するには、以下の手順に 従ってください。

- 1. InterNIC サーバー: FTP.RS.INTERNIC.NET に匿名 FTP を行います。
- 2. ファイル: /domain/named.root をダウンロードします。
- 3. そのファイルをディレクトリー・パス: Integrated File System/Root/QIBM/ProdData/OS400/DNS/ROOT.FILE に格納します。

ファイアウォールの後ろ側にある DNS には、ルート・サーバーが定義されていない場合があります。この 場合、DNS サーバーは、それ自身の 1 次ドメイン・データベース・ファイルまたはキャッシュに存在する エントリーからのみ、照会を解決することができます。このサーバーはオフサイト照会をファイアウォール DNS に転送する場合があります。この場合、ファイアウォール DNS サーバーは転送者のように機能しま す。

## <span id="page-36-0"></span>イントラネット・ルート・サーバー

ご使用の DNS サーバーが大規模イントラネットの一部の場合、内部ルート・サーバーを持つ場合がありま す。ご使用の DNS サーバーがインターネットにアクセスしない場合は、デフォルトのインターネット・サ ーバーをロードする必要はありません。ただし、ご使用の DNS サーバーがそのドメイン外の内部アドレス を解決できるように、内部ルート・サーバーを追加する必要があります。

#### 関連概念

28 [ページの『ネーム・サーバー上のゾーンの構成』](#page-33-0)

DNS サーバー・インスタンスを構成したら、 次に、ネーム・サーバーのゾーンを構成する必要があり ます。

## **DNS** の管理

このトピックでは、DNS 機能の検証方法、パフォーマンスのモニター方法、および DNS データとファイ ルの管理方法について説明します。

## ネーム・サーバー・ルックアップによる **DNS** の検証

ネーム・サーバー・ルックアップ (NSLookup) を使用して、DNS が作動していることを検査できます。

DNS サーバーを IP アドレスで照会するために、NSLookup (ネーム・サーバー検索) を使用します。これ により、DNS が照会に応答できるかどうかを検証します。ループバック IP アドレス (127.0.0.1) に関連し たホスト名を要求します。ホスト名 (localhost) で応答される必要があります。検証しようとするサーバ ー・インスタンスに定義された特定の名前も照会する必要があります。これにより、テストしている特定サ ーバー・インスタンスが正しく機能していることを確認できます。

NSLookup で DNS 機能を検証するには、以下のステップに従ってください。

- 1. コマンド行で「NSLOOKUP DMNNAMSVR(n.n.n.n)」と入力します。ここで、n.n.n.n は、テストで listen す る構成済みのサーバー・インスタンスのアドレスです。
- 2. コマンド行で 「NSLOOKUP」と入力し、「Enter」を押します。 これにより、NSLookup 照会セッション が開始します。
- 3. ご使用のサーバー名の前に「server」と入力して、「Enter」を押します。たとえば、「server myiseries.mycompany.com」のように入力します。この結果、以下のように表示されます。

Server: myiseries.mycompany.com Address: n.n.n.n

ここで、n.n.n.n は、ご使用の DNS サーバーの IP アドレスを意味します。

4. コマンド行で「127.0.0.1」と入力し、「Enter」を押します。

この結果、ループバック・ホスト名を含んで、以下の情報が表示されます。

 $> 127.0.0.1$ サーバー: myiseries.mycompany.com アドレス: n.n.n.n

```
名前: localhost
Address: 127.0.0.1
```
DNS サーバーがループバック・ホスト名「**localhost**」を戻した場合は、その DNS サーバーは正しく応 答しています。

5. 「exit」と入力し、「Enter」を押して NSLOOKUP 端末セッションを終了します。

<span id="page-37-0"></span>注**:** NSLookup 使用上でヘルプが必要な場合は ? と入力してください。そして「Enter」を押します。

## セキュリティー・キーの管理

セキュリティー・キーにより、ご使用の DNS データへのアクセスを制限できるようになります。

DNS に関連する 2 つのタイプのキーがあります。この各キーはご使用の DNS 構成を保護する上で異なる 役割を果たします。以下に、各キーが DNS サーバーにどのように関連するかを説明します。

### **DNS** キーの管理

DNS キーは、BIND のために定義され、送られてくる更新の検証処理の一環として DNS サーバーによっ て使用されるキーです。

キーを構成し、それに名前を付けることができます。それから、DNS オブジェクト (動的ゾーンなど) を 保護したい場合、アドレス・マッチ・リスト中にキーを指定できます。

DNS キーを管理するには、以下のステップに従ってください。

- 1. iSeries ナビゲーターで、「使用する **iSeries** サーバー 」 → 「ネットワーク」 → 「サーバー」 → 「**DNS**」と展開します。
- 2. 右側のペインで、オープンしたい DNS サーバー・インスタンスを右クリックし、「構成」を選択しま す。
- 3. 「DNS 構成」ウィンドウで、「ファイル」 → 「キーの管理」と選択します。

## 動的更新キーの管理

動的更新キーは、DHCP による動的更新を保護するのに使用します。

これらのキーは、DNS と DHCP が同じ iSeries 上にある場合に必要になります。 DHCP が別の iSeries にある場合は、各 iSeries サーバー上に同じ動的更新キーを作成して、動的更新の保護ができるようにする 必要があります。

動的更新キーを管理するには、以下のステップに従ってください。

- 1. iSeries ナビゲーターで、「使用する **iSeries** サーバー 」 → 「ネットワーク」 → 「サーバー」 → 「**DNS**」と展開します。
- 2. 「**DNS**」を右クリックし、「動的更新キーの管理」を選択します。

## **DNS** サーバー統計の使用

データベース・ダンプおよび統計ツールは、サーバーのパフォーマンスを検討および管理するのに有効で す。

DNS には、いくつかの診断ツールがあります。サーバーのパフォーマンスをモニターするのに使用できま す。

#### 関連資料

33 ページの『DNS [構成ファイルの維持管理』](#page-38-0)

このトピックでは、DNS が使用するファイルについて理解していただくためと、 そのファイルをバッ クアップし維持管理するためのガイドラインを検討していただくための概要を説明します。

## <span id="page-38-0"></span>サーバー統計

サーバー統計は、サーバーの最後の再始動またはデータベースの再ロード以降に、そのサーバーが受信した 照会と応答の数を要約したものです。

DNS では、サーバー・インスタンスの統計を表示することができます。統計情報は継続的にこのファイル に追加され、このファイルが削除されるまで続きます。この情報は、サーバーが受信しているトラフィック の量の評価、および、問題のトラッキングに役立ちます。サーバー統計についての詳細は、DNS のオンラ イン・ヘルプ・トピックの「DNS サーバー統計について」で入手可能です。

サーバー統計にアクセスするには、以下のステップに従ってください。

- 1. iSeries ナビゲーターで、「使用する **iSeries** サーバー 」 → 「ネットワーク」 → 「サーバー」 → 「**DNS**」と展開します。
- 2. 右側のペインで、「使用する **DNS** サーバー」を右クリックし、「構成」を選択します。
- 3. 「DNS 構成」ウィンドウで、「表示」 → 「サーバー統計」を選択します。

## アクティブ・サーバー・データベース

アクティブ・サーバー・データベースには、ゾーンとホスト情報が含まれています。この情報には、一部の ゾーン・プロパティー (権限付与の開始 (SOA) 情報など)、および全ホスト・プロパティー (メール・エク スチェンジャー (MX) 情報など) が含まれており、問題をトラッキングするのに役立ちます。

DNS により、許可データ、キャッシュ・データ、およびサーバー・インスタンスに対する障害判別のヒン トとなるデータのダンプを表示できるようになります。 このダンプには、サーバーが照会から入手した情 報と、すべてのサーバーの 1 次および 2 次ゾーン (順および逆マッピング・ゾーン) からの情報が含まれ ています。

iSeries ナビゲーターを使用して、アクティブ・サーバー・データベースのダンプを表示できます。このフ ァイルのコピーを保管する必要がある場合、そのデータベース・ダンプ・ファイルの名前は、

### NAMED\_DUMP.DB であり、 iSeries ディレクトリー・パス (**Integrated File**

**System/Root/QIBM/UserData/OS400/DNS/<server instance>**) にあります。ここで、″<server instance>″ は DNS サーバー・インスタンスの名前です。アクティブ・サーバー・データベースの詳細は、DNS のオンラ イン・ヘルプ・トピックの「**DNS** サーバー・データベース・ダンプについて」で入手可能です。

アクティブ・サーバー・データベース・ダンプにアクセスするには、以下のステップに従ってください。

- 1. iSeries ナビゲーターで、「使用する **iSeries** サーバー 」 → 「ネットワーク」 → 「サーバー」 → 「**DNS**」と展開します。
- 2. 右側のペインで、「使用する **DNS** サーバー」を右クリックし、「構成」を選択します。
- 3. 「DNS 構成」ウィンドウで、「表示」 → 「アクティブ・サーバー・データベース」を選択します。

## **DNS** 構成ファイルの維持管理

このトピックでは、DNS が使用するファイルについて理解していただくためと、そのファイルをバックア ップし維持管理するためのガイドラインを検討していただくための概要を説明します。

i5/OS DNS を使用して、 iSeries 上で、DNS サーバー・インスタンスを作成し管理できます。 DNS の構 成ファイルは、iSeries ナビゲーターによって管理されます。このファイルは、手動で編集しないでくださ い。 DNS 構成ファイルの作成、変更、および削除は、必ず、iSeries ナビゲーターを使用して行ってくだ さい。 DNS 構成ファイルは、以下にリストされた統合ファイル・システムのパスに保管されます。

注**:** 以下のファイル構造は、BIND 8 で実行される DNS に適用されます。 BIND 4.9.3 ベースの DNS を ご使用の場合は、V4R5 DNS Information Center トピックの「DNS [構成ファイルのバックアップとロ](http://publib.boulder.ibm.com/pubs/html/as400/v4r5/ic2924/info/RZAISBACKUPDN.HTM) [グ・ファイルの維持管理」](http://publib.boulder.ibm.com/pubs/html/as400/v4r5/ic2924/info/RZAISBACKUPDN.HTM)を参照してください。

以下の表には、各ファイルがパスの階層順にリストされています。保管アイコン ■ が付いているファイ

ルは、データを保護するためにバックアップをとってください。削除アイコン ★ が付いているファイル は、定期的に削除してください。

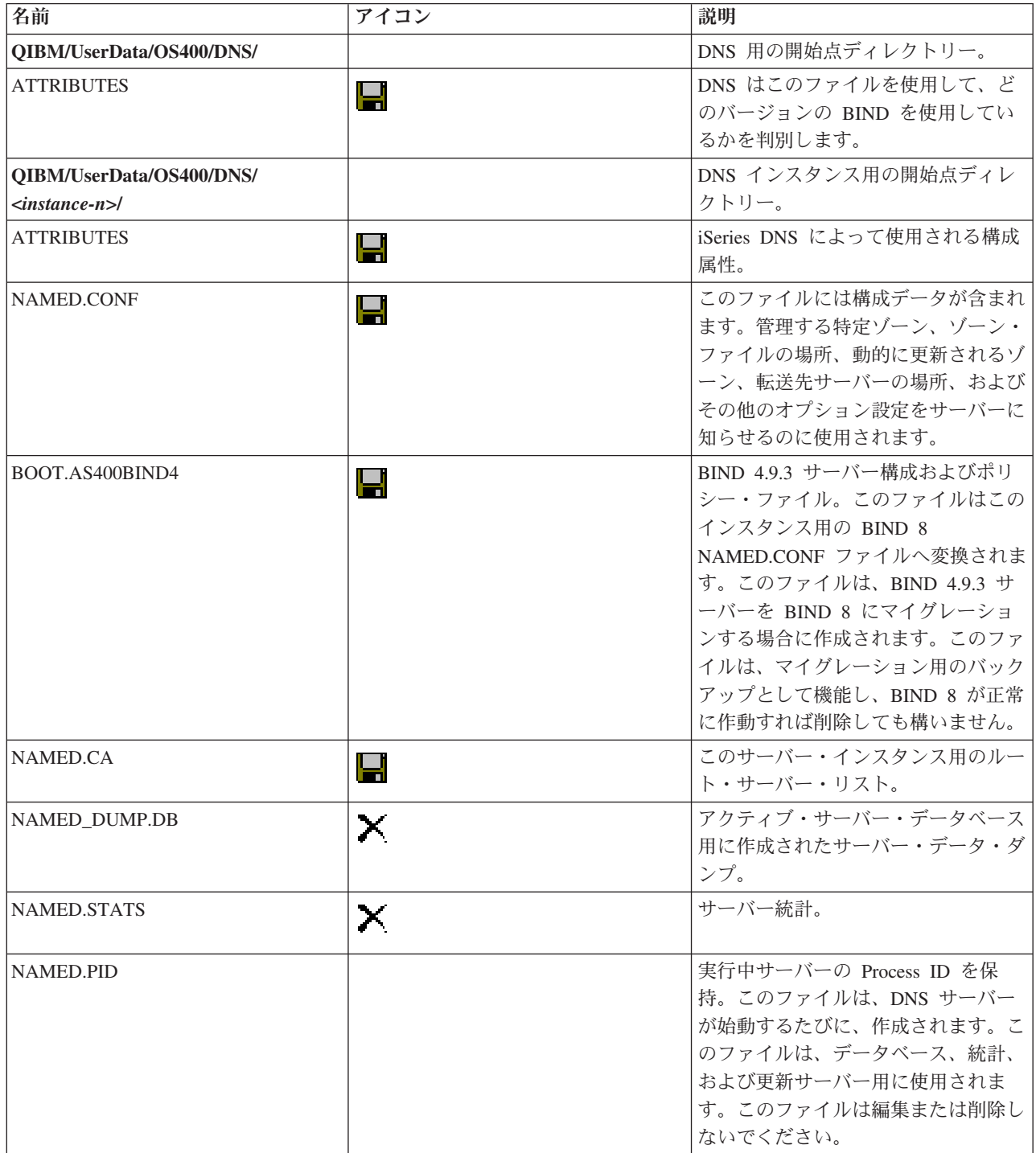

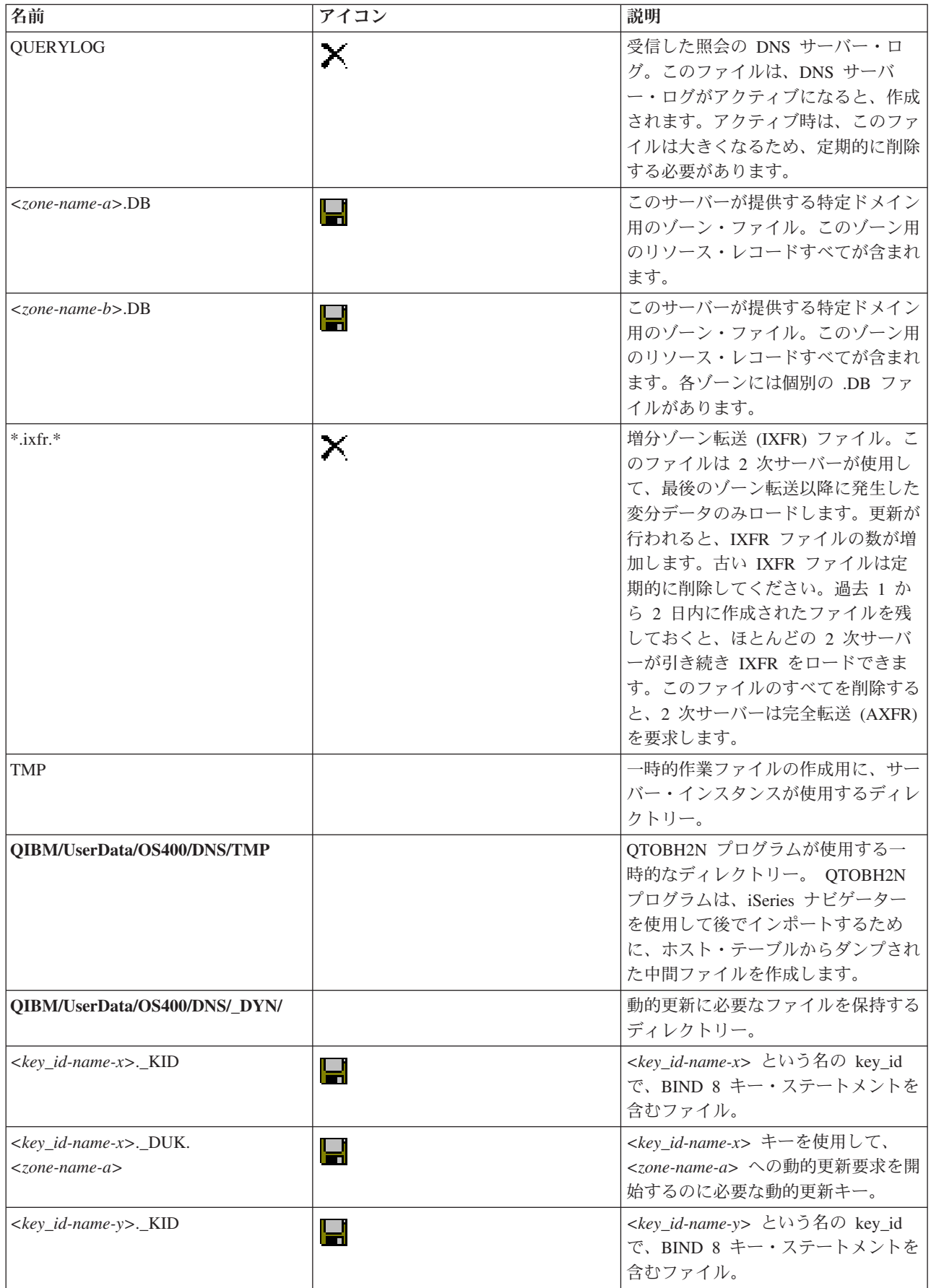

<span id="page-41-0"></span>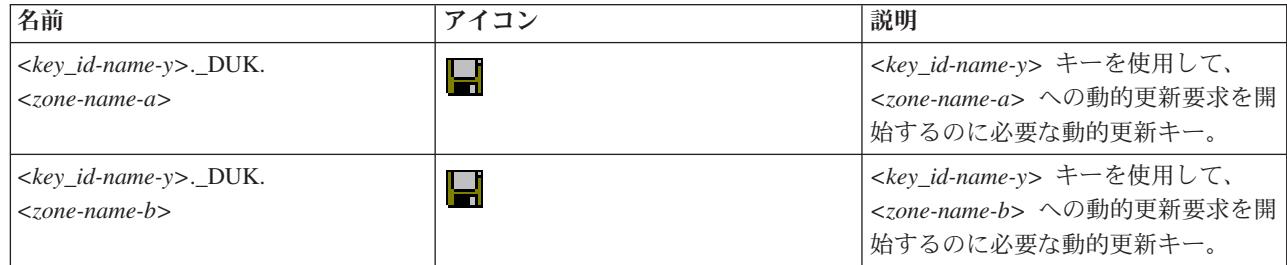

#### 関連概念

22 ページの『DNS [権限の決定』](#page-27-0)

DNS 管理者に対して特別な許可要件があります。 許可が意味するセキュリティーについても検討する 必要があります。

32 ページの『DNS [サーバー統計の使用』](#page-37-0)

データベース・ダンプおよび統計ツールは、サーバーのパフォーマンスを検討および管理するのに有効 です。

#### 関連タスク

26 [ページの『ネーム・サーバーの構成』](#page-31-0)

DNS を使用すると、複数のネーム・サーバー・インスタンスを作成できます。このトピックではネー ム・サーバーの構成手順を説明します。

## 拡張 **DNS** 機能

このトピックでは、経験のある管理者が、DNS の拡張機能を使用して、 DNS サーバーをもっと簡単に管 理する方法について説明します。

iSeries ナビゲーターの中で DNS は、DNS サーバーを構成および管理するためのインターフェースを提供 します。以下のタスクがショートカットとして、iSeries グラフィカル・インターフェースに精通した管理 者に提供されます。 このインターフェースは、複数インスタンスのサーバー状況および属性を一度に変更 するための、迅速な方法を提供します。

#### 関連タスク

40 ページの『DNS [デバッグ設定値の変更』](#page-45-0) DNS のデバッグ機能は、DNS サーバーの問題を判別し修正するのに役立つ情報を提供します。

## **DNS** 属性の変更

DNS インターフェースが、すべてのサーバー・インスタンスの自動開始とデバッグ・レベルを一度に変更 することを許可しない場合でも、DNS 設定値を変更できます。

文字ベースのインターフェースを使用して個別に DNS サーバー・インスタンスに対してこれらの設定を変 更するか、または一度にすべてのインスタンスに対して変更することができます。CHGDNSA を使用する 以下のステップに従ってください。

- 1. コマンド行で、「CHGDNSA」と入力して「F4」を押します。
- 2. 「DNS サーバー属性の変更 (CHGDNSA)」ページで、単一サーバー・インスタンスの名前を入力するか 「\*ALL」 と入力して、「Enter」を押します。

以下の、使用可能なサーバー属性オプションが表示されます。

Autostart server . . . . . . . . \*SAME \*YES, \*NO, \*SAME Debug level . . . . . . . . . . \*SAME 0-11, \*SAME, \*DFT <span id="page-42-0"></span>3. 自動開始 選択された DNS サーバーが TCP/IP 始動時に自動開始するように指定するには、 「\*YES」 と入力してください。 TCP/IP 始動時にサーバーが開始しないようにするには、「\*NO」と入力してくだ さい。現行の設定のままで属性を残したい場合は「\*SAME」と入力してください。

デバッグ・レベル 選択された DNS サーバーが使用するデバッグ・レベルを変更するには、0 から 11 の値を入力します。サーバー始動時のデバッグ・レベルを継承して使用したい場合は「\*DFT」と入力し ます。現行の設定のままで属性を残したい場合は「\*SAME」と入力してください。

すべてのプリファレンスを入力完了後は「Enter」を押して、DNS 属性を設定します。

### **DNS** サーバーの始動または停止

DNS インターフェースが複数のサーバー・インスタンスを一度に始動または停止することを許可しない場 合、設定値を変更することができます。

文字ベースのインターフェースを使用して複数インスタンスに対するこの設定を一度に変更することができ ます。文字ベースのインターフェースを使用してすべての DNS サーバー・インスタンスを一度に始動する には、コマンド行で STRTCPSVR SERVER(\*DNS) DNSSVR(\*ALL) と入力してください。すべての DNS サーバ ーを一度に停止するには、コマンド行で ENDTCPSVR SERVER(\*DNS) DNSSVR(\*ALL) と入力してください。

## デバッグ値の変更

デバッグ・レベルを変更することができます。この機能は、大規模ゾーンを持ち、大量のデバッグ・データ (サーバーが最初に始動して、そのゾーン・データすべてをロードしている間に入手されるデータ) が不要 な管理者にとって便利です。

iSeries ナビゲーター・インターフェースで、DNS は、稼働中サーバーのデバッグ・レベルを変更すること を許可しません。 ただし、文字ベースのインターフェースを使用して、稼働中サーバーのデバッグ・レベ ルを変更できます。文字ベースのインターフェースを使用してデバッグ・レベルを変更するには、以下のス テップに従って、<instance> をサーバー・インスタンス名で置き換えてください。

- 1. コマンド行で「ADDLIBLE QDNS」と入力して「Enter」を押します。
- 2. デバッグ・レベルを以下のようにして変更します。
	- v デバッグをオンにするか、またはデバッグ・レベルを 1 ずつ増やすには、 「CALL QTOBDRVS ('BUMP' '<instance>')」と入力して「Enter」を押します。
	- v デバッグをオフにするには、 「CALL QTOBDRVS ('OFF' '<instance>')」と入力して「Enter」を押しま す。

## **DNS** のトラブルシューティング

このトピックでは、DNS サーバーで発生した問題を解決するのに有効な、DNS ロギングおよびデバッグ設 定値について説明します。

DNS は、他の TCP/IP 機能およびアプリケーションとほぼ同じように機能します。 DNS ジョブは、 SMTP または FTP アプリケーションと同じように、QSYSWRK サブシステムのもとで実行され、それに よって、この DNS ジョブに関連した情報を含むジョブ・ログを、ユーザー・プロファイル QTCP の下に 作成します。DNS ジョブが終了すると、原因を判別するためにそのジョブ・ログを使用できます。 DNS サーバーが期待していた応答を戻さない場合、問題分析に役立つ情報がジョブ・ログに含まれていることが あります。

<span id="page-43-0"></span>DNS 構成は、異なるタイプのレコードが入っている複数のファイルによって構成されます。DNS サーバー の問題は、一般には DNS 構成ファイルのエントリーが誤っていることが原因です。問題が生じたときに は、DNS 構成ファイルに、期待した項目が入っているか確認してください。

### ジョブの識別

ジョブ・ログの中を探して DNS サーバー機能 (たとえば、WRKACTJOB の使用) を検証したい場合、以 下に示すネーミング・ガイドラインを検討してください。

- v BIND 4.9.3 を使用している場合、サーバーのジョブ名は QTOBDNS となります。 DNS 4.9.3 のデバッ グについて詳しくは、「*Troubleshooting DNS servers (DNS* [サーバーのトラブルシューティング](http://publib.boulder.ibm.com/pubs/html/as400/v4r5/ic2924/info/RZAISTRDNSSV.HTM)*)*」を参 照してください。
- v BIND 8 ベースのサーバーを稼働している場合、稼働しているサーバー・インスタンスごとに個別のジ ョブがあります。ジョブ名は 5 文字 (QTOBD) 固定で、インスタンス名が続きます。たとえば、INST1 と INST2 という 2 つのインスタンスがある場合、そのジョブ名は QTOBDINST1 と QTOBDINST2 に なります。

#### 関連概念

『DNS サーバー・メッセージのロギング』

DNS には多くのロギング・オプションがあり、ユーザーはこれらのオプションを調整して、 問題の原 因の検出にあたることができます。 ロギングには、各種の重大度レベル、メッセージ・カテゴリー、お よび出力ファイルを提供することにより、柔軟性があります。 それにより、ロギングを正しくチューニ ングして問題発見に役立てることができます。

#### 関連タスク

40 ページの『DNS [デバッグ設定値の変更』](#page-45-0) DNS のデバッグ機能は、DNS サーバーの問題を判別し修正するのに役立つ情報を提供します。

## **DNS** サーバー・メッセージのロギング

DNS には多くのロギング・オプションがあり、ユーザーはこれらのオプションを調整して、問題の原因の 検出にあたることができます。ロギングには、各種の重大度レベル、メッセージ・カテゴリー、および出力 ファイルを提供することにより、柔軟性があります。それにより、ロギングを正しくチューニングして問題 発見に役立てることができます。

BIND 8 はいくつかの新しいロギング・オプションを提供します。ログに記録するメッセージ・タイプ、各 メッセージ・タイプの送信先、およびログに記録する各メッセージ・タイプの重大度を指定できます。一般 的に、デフォルトのロギング設定値は適切と考えられますが、設定を変更する場合は、ロギングについて、 BIND 8 に関するその他の情報を参照することをお勧めします。

### ロギング・チャネル

DNS サーバーはさまざまな出力チャネルに、メッセージを記録することができます。チャネルはログ・デ ータの送信先を指定します。以下のチャネル・タイプを選択できます。

#### v ファイル・チャネル

ファイル・チャネルにログ記録されるメッセージはファイルに送信されます。デフォルトのファイル・ チャネルは、as400\_debug と as400\_QPRINT です。デフォルトにより、デバッグ・メッセージは as400 debug チャネルにログ記録されます。これは NAMED.RUN ファイルです。しかし、他のメッセー ジ・カテゴリーも同様にこのファイルに送信することができます。 as400\_QPRINT にログ記録されるメ ッセージ・カテゴリーは、ユーザー・プロファイル QTCP 用の QPRINT スプール・ファイルに送信さ れます。提供されたデフォルトのチャネルの他に、自分自身のファイル・チャネルを作成できます。

v **SYSLOG** チャネル

このチャネルにログ出力されたメッセージは、サーバーのジョブ・ログに送信されます。デフォルトの syslog チャネルは as400\_joblog です。このチャネルにルーティングされたロギング・メッセージは、 DNS サーバー・インスタンスのジョブ・ログに送信されます。

v ヌル・チャネル

ヌル・チャネルにログ記録された全メッセージは廃棄されます。デフォルトのヌル・チャネルは as400\_null です。どのログ・ファイルにもメッセージを出力したくない場合、ヌル・チャネルにカテゴリ ーをルーティングすることができます。

## メッセージ・カテゴリー

メッセージはカテゴリーにグループ化されます。各チャネルにログ記録されるメッセージ・カテゴリーを指 定することができます。以下のような、多くのカテゴリーがあります。

- v config: 構成ファイル処理
- db: データベース操作
- v queries: サーバーが受信する各照会ごとに短いログ・メッセージを生成
- v lame-servers: 間違った照会代行の検出
- v update: 動的更新
- xfer-in: サーバーが受信しているゾーン転送
- xfer-out: サーバーが送信しているゾーン転送

ログ・ファイルは大きくなるため、定期的に削除する必要があります。すべての DNS サーバーのログ・フ ァイルは、DNS サーバーを停止して始動するとクリアされます。

## メッセージ重大度

チャネルは、メッセージ重大度によりメッセージをフィルターに掛けることができます。各チャネルごと に、メッセージがログ出力される重大度レベルを指定することができます。以下に、使用可能な重大度レベ ルを示します。

- v 重大
- v エラー
- v 警告
- v 注意
- v 通知
- v デバッグ (デバッグ・レベル 0 から 11 を指定)
- v 動的 (サーバー始動時のデバッグ・レベルを継承)

上記リスト中で選択した重大度および指定したレベルより高い重大度レベルを持つすべてのメッセージがロ グに記録されます。たとえば、警告を選択した場合、チャネルは警告、エラー、および重大メッセージをロ グに記録します。デバッグ・レベルを選択した場合、デバッグ・メッセージをログ出力したい 0 から 11 の値を指定できます。

### ログ設定の変更

ロギング・オプションにアクセスするには、以下のステップに従ってください。

- <span id="page-45-0"></span>1. iSeries ナビゲーターで、「使用する **iSeries** サーバー 」 → 「ネットワーク」 → 「サーバー」 → 「**DNS**」と展開します。
- 2. 右側のペインで、「使用する **DNS** サーバー」を右クリックし、「構成」を選択します。
- 3. 「DNS 構成」ウィンドウで「**DNS** サーバー」を右クリックし、「プロパティー」を選択します。
- 4. 「サーバー・プロパティー」ウィンドウで「チャネル」タブを選択します。これは、新規のファイル・ チャネルまたはチャネルのプロパティー (各チャネルにログ記録されるメッセージ重大度など) を作成 するためです。
- 5. 「サーバー・プロパティー」ウィンドウで、「ロギング」タブを選択します。これは、どのメッセー ジ・カテゴリーが各チャネルにログ出力されるかを指定するためです。

## トラブルシューティングのヒント

as400 joblog チャネルのデフォルト重大度レベルは、エラーに設定されています。この設定は、通知レベル および警告レベルのメッセージの量を減少させるために使用されます。そうしないと、パフォーマンスの低 下を起こす可能性があります。問題が発生して、その問題の原因がジョブ・ログに示されていない場合、重 大度レベルを変更する必要があります。上記の手順に従って「チャネル」ページにアクセスし、 as400 joblog チャネルの重大度レベルを、警告、注意、または通知のいずれかに変更してください。そうす

れば、より多くのログ・データを表示することができます。問題が解決した後は、重大度レベルをエラーに 戻してジョブ・ログに出力されるメッセージ数を減少させます。

#### 関連タスク

37 ページの『DNS [のトラブルシューティング』](#page-42-0)

このトピックでは、DNS サーバーで発生した問題を解決するのに有効な、DNS ロギングおよびデバッ グ設定値について説明します。

### **DNS** デバッグ設定値の変更

DNS のデバッグ機能は、DNS サーバーの問題を判別し修正するのに役立つ情報を提供します。

DNS は 12 レベルでデバッグをコントロールします。ロギングは、通常、容易に問題を発見する方法を提 供しますが、ある場合には、デバッグすることが必要になります。通常の状態では、デバッグはオフ (値を 0 にする) にします。 まず最初にロギングを使用して問題修正を試みることをお勧めします。

有効なデバッグ・レベルは、0 から 11 です。 IBM サービス技術員は、DNS の問題を診断するのに適切 なデバッグ値を決定するためのサポートを行うことができます。 1 またはそれ以上の値は、デバッグ情報 を iSeries ディレクトリー・パス (**Integrated File System/Root/QIBM/UserData/OS400/DNS/<server instance>**) にある NAMED.RUN ファイルに出力します。ここで、″<server instance>″ は DNS サーバー・ インスタンスの名前です。 NAMED.RUN ファイルは、デバッグ・レベルが 1 またはそれ以上に設定され て DNS が実行され続ける限り、増え続けます。あまり多くのディスク・スペースを使用しないように、時 々、そのファイルを削除することをお勧めします。また、「サーバー・プロパティー - チャネル」ページ を使用して、NAMED.RUN ファイルの最大サイズとバージョン数のプリファレンスを指定することができ ます。

DNS サーバー・インスタンスのデバッグ値を変更するには、以下のステップに従ってください。

- 1. iSeries ナビゲーターで、「使用する **iSeries** サーバー 」 → 「ネットワーク」 → 「サーバー」 → 「**DNS**」と展開します。
- 2. 右側のペインで、「使用する **DNS** サーバー」を右クリックし、「構成」を選択します。
- 3. 「DNS 構成」ウィンドウで、「DNS サーバー」を右クリックし、「プロパティー」を選択します。
- 4. 「サーバー・プロパティー 一般」ページで、サーバー始動時のデバッグ・レベルを指定します。
- <span id="page-46-0"></span>5. サーバーが稼働中の場合は、サーバーをいったん停止して再始動してください。
	- 注**:** デバッグ・レベルを変更しても、サーバーの稼働中はその変更が有効になりません。ここで設定さ れたデバッグ・レベルはそのサーバーが次回、完全再始動される時に有効になります。サーバーが 稼働中にデバッグ・レベルを変更する必要がある場合は、『拡張 DNS 機能』を参照してくださ  $V_{\lambda_{\alpha}}$

#### 関連概念

36 [ページの『拡張](#page-41-0) DNS 機能』

このトピックでは、 経験のある管理者が、DNS の拡張機能を使用して、 DNS サーバーをもっと簡単 に管理する方法について説明します。

#### 関連タスク

37 ページの『DNS [のトラブルシューティング』](#page-42-0) このトピックでは、DNS サーバーで発生した問題を解決するのに有効な、DNS ロギングおよびデバッ グ設定値について説明します。

## **DNS** の関連資料

以下には、DNS トピックに関連した IBM Redbooks™ (PDF フォーマット) および Web サイトがリスト されています。 PDF 資料は、いずれも、表示または印刷できます。

#### **IBM Redbooks**

AS/400<sup>®</sup> [TCP/IP Autoconfiguration: DNS and DHCP Support](http://www.redbooks.ibm.com/abstracts/sg245147.html)

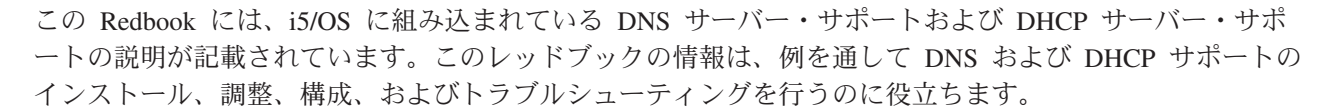

### **Web** サイト

- *DNS and BIND* (第 3 版)。 Paul Albitz および Cricket Liu。 [O'Reilly and Associates,Inc.](http://www.oreilly.com/) 発行。 Sebastopol, California, 1998。 ISBN: 1-56592-512-2。これは DNS についての最も信頼のおける情報源で す。
- [Internet Software Consortium](http://www.isc.org/) Web サイト ☆ には、BIND に関するニュース、リンク、およびその他 のリソースについての記載があります。
- [InterNIC](http://www.internic.net/) センサイトでは、Internet Corporation for Assigned Names and Numbers (ICANN) で許可され ているすべてのドメイン・ネーム登録機関のディレクトリーを管理しています。
- [DNS Resources Directory](http://www.dns.net/dnsrd/) **マッ** には、DNS 参照資料、および、検討グループを含むその他の多くの

[DNS](http://www.dns.net/dnsrd/rfc/) リソースへのリンクの記載があります。また、 DNS 関連 RFC < のリストの記載もありま す。

## **PDF** ファイルの保管

表示用または印刷用の PDF ファイルをワークステーションに保管するには、次のようにします。

- 1. ブラウザーで PDF ファイルを右マウス・ボタンでクリックする (上記のリンクを右マウス・ボタンで クリックする)。
- 2. PDF をローカルで保管するオプションをクリックする。 |
	- 3. PDF ファイルを保管する先のディレクトリーを指定する。
	- 4. 「保管」をクリックする。

## **Adobe Reader** のダウンロード

- これらの PDF を表示または印刷するには、システムに Adobe Reader がインストールされていることが必 |
- 要です。[Adobe Web](http://www.adobe.com/products/acrobat/readstep.html) サイト (www.adobe.com/products/acrobat/readstep.html) から、無償コピーをダウン | ロードできます。 |

## <span id="page-48-0"></span>付録**.** 特記事項

本書は米国 IBM が提供する製品およびサービスについて作成したものです。

本書に記載の製品、サービス、または機能が日本においては提供されていない場合があります。日本で利用 可能な製品、サービス、および機能については、日本 IBM の営業担当員にお尋ねください。本書で IBM 製品、プログラム、またはサービスに言及していても、その IBM 製品、プログラム、またはサービスのみ が使用可能であることを意味するものではありません。これらに代えて、IBM の知的所有権を侵害するこ とのない、機能的に同等の製品、プログラム、またはサービスを使用することができます。ただし、IBM 以外の製品とプログラムの操作またはサービスの評価および検証は、お客様の責任で行っていただきます。

IBM は、本書に記載されている内容に関して特許権 (特許出願中のものを含む) を保有している場合があ ります。本書の提供は、お客様にこれらの特許権について実施権を許諾することを意味するものではありま せん。実施権についてのお問い合わせは、書面にて下記宛先にお送りください。

〒106-0032 東京都港区六本木 3-2-31 IBM World Trade Asia Corporation Licensing

以下の保証は、国または地域の法律に沿わない場合は、適用されません。 IBM およびその直接または間接 の子会社は、本書を特定物として現存するままの状態で提供し、商品性の保証、特定目的適合性の保証およ び法律上の瑕疵担保責任を含むすべての明示もしくは黙示の保証責任を負わないものとします。国または地 域によっては、法律の強行規定により、保証責任の制限が禁じられる場合、強行規定の制限を受けるものと します。

この情報には、技術的に不適切な記述や誤植を含む場合があります。本書は定期的に見直され、必要な変更 は本書の次版に組み込まれます。 IBM は予告なしに、随時、この文書に記載されている製品またはプログ ラムに対して、改良または変更を行うことがあります。

本書において IBM 以外の Web サイトに言及している場合がありますが、便宜のため記載しただけであ り、決してそれらの Web サイトを推奨するものではありません。それらの Web サイトにある資料は、こ の IBM 製品の資料の一部ではありません。それらの Web サイトは、お客様の責任でご使用ください。

IBM は、お客様が提供するいかなる情報も、お客様に対してなんら義務も負うことのない、自ら適切と信 ずる方法で、使用もしくは配布することができるものとします。

本プログラムのライセンス保持者で、(i) 独自に作成したプログラムとその他のプログラム (本プログラム を含む) との間での情報交換、および (ii) 交換された情報の相互利用を可能にすることを目的として、本 プログラムに関する情報を必要とする方は、下記に連絡してください。

IBM Corporation Software Interoperability Coordinator, Department YBWA 3605 Highway 52 N Rochester, MN 55901 U.S.A.

本プログラムに関する上記の情報は、適切な使用条件の下で使用することができますが、有償の場合もあり ます。

<span id="page-49-0"></span>本書で説明されているライセンス・プログラムまたはその他のライセンス資料は、IBM 所定のプログラム | 契約の契約条項、IBM プログラムのご使用条件、IBM 機械コードのご使用条件、またはそれと同等の条項 | に基づいて、 IBM より提供されます。 |

この文書に含まれるいかなるパフォーマンス・データも、管理環境下で決定されたものです。そのため、他 の操作環境で得られた結果は、異なる可能性があります。一部の測定が、開発レベルのシステムで行われた 可能性がありますが、その測定値が、一般に利用可能なシステムのものと同じである保証はありません。さ らに、一部の測定値が、推定値である可能性があります。実際の結果は、異なる可能性があります。お客様 は、お客様の特定の環境に適したデータを確かめる必要があります。

IBM 以外の製品に関する情報は、その製品の供給者、出版物、もしくはその他の公に利用可能なソースか ら入手したものです。IBM は、それらの製品のテストは行っておりません。したがって、他社製品に関す る実行性、互換性、またはその他の要求については確証できません。 IBM 以外の製品の性能に関する質問 は、それらの製品の供給者にお願いします。

IBM の将来の方向または意向に関する記述については、予告なしに変更または撤回される場合があり、単 に目標を示しているものです。

本書には、日常の業務処理で用いられるデータや報告書の例が含まれています。より具体性を与えるため に、それらの例には、個人、企業、ブランド、あるいは製品などの名前が含まれている場合があります。こ れらの名称はすべて架空のものであり、名称や住所が類似する企業が実在しているとしても、それは偶然に すぎません。

#### 著作権使用許諾:

本書には、様々なオペレーティング・プラットフォームでのプログラミング手法を例示するサンプル・アプ リケーション・プログラムがソース言語で掲載されています。お客様は、サンプル・プログラムが書かれて いるオペレーティング・プラットフォームのアプリケーション・プログラミング・インターフェースに準拠 したアプリケーション・プログラムの開発、使用、販売、配布を目的として、いかなる形式においても、 IBM に対価を支払うことなくこれを複製し、改変し、配布することができます。このサンプル・プログラ ムは、あらゆる条件下における完全なテストを経ていません。従って IBM は、これらのサンプル・プログ ラムについて信頼性、利便性もしくは機能性があることをほのめかしたり、保証することはできません。

それぞれの複製物、サンプル・プログラムのいかなる部分、またはすべての派生的創作物にも、次のよう に、著作権表示を入れていただく必要があります。

© (お客様の会社名) (西暦年). このコードの一部は、IBM Corp. のサンプル・プログラムから取られていま す。 © Copyright IBM Corp. \_年を入れる\_. All rights reserved.

この情報をソフトコピーでご覧になっている場合は、写真やカラーの図表は表示されない場合があります。

## プログラミング・インターフェース情報

本書 (「DNS」) には、プログラムを作成するユーザーが IBM i5/OS のサービスを使用するためのプログ ラミング・インターフェースが記述されています。

## 商標

以下は、IBM Corporation の商標です。

- <span id="page-50-0"></span>AFS |
- AS/400 |
- l e(ロゴ)server
- eServer |
- |  $i5/OS$
- IBM |
- IBM (ロゴ) |
- iSeries |
- OS/400 |
- Redbooks |

他の会社名、製品名およびサービス名などはそれぞれ各社の商標または登録商標です。

## 使用条件

これらの資料は、以下の条件に同意していただける場合に限りご使用いただけます。

個人使用**:** これらの資料は、すべての著作権表示その他の所有権表示をしていただくことを条件に、非商業 的な個人による使用目的に限り複製することができます。ただし、IBM の明示的な承諾をえずに、これら の資料またはその一部について、二次的著作物を作成したり、配布 (頒布、送信を含む) または表示 (上映 を含む) することはできません。

商業的使用**:** これらの資料は、すべての著作権表示その他の所有権表示をしていただくことを条件に、お客 様の企業内に限り、複製、配布、および表示することができます。ただし、IBM の明示的な承諾をえずに これらの資料の二次的著作物を作成したり、お客様の企業外で資料またはその一部を複製、配布、または表 示することはできません。

ここで明示的に許可されているもの以外に、資料や資料内に含まれる情報、データ、ソフトウェア、または その他の知的所有権に対するいかなる許可、ライセンス、または権利を明示的にも黙示的にも付与するもの ではありません。

資料の使用が IBM の利益を損なうと判断された場合や、上記の条件が適切に守られていないと判断された 場合、IBM はいつでも自らの判断により、ここで与えた許可を撤回できるものとさせていただきます。

お客様がこの情報をダウンロード、輸出、または再輸出する際には、米国のすべての輸出入関連法規を含 む、すべての関連法規を遵守するものとします。

IBM は、これらの資料の内容についていかなる保証もしません。これらの資料は、特定物として現存する ままの状態で提供され、商品性の保証、特定目的適合性の保証および法律上の瑕疵担保責任を含むすべての 明示もしくは黙示の保証責任なしで提供されます。

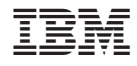

Printed in Japan